April 2022

# EGFR Plus RGQ PCR Kit Instructions for Use

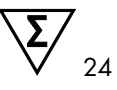

Version 1

For use with plasma or FFPE tissue For the detection of 42 mutations in the *EGFR* gene For use with Rotor-Gene® Q instruments For Research Use Only. Not for use in diagnostic procedures

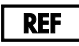

874601

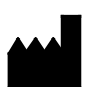

QIAGEN GmbH, QIAGEN Strasse 1, 40724 Hilden, GERMANY

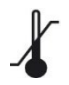

Store at –30 to –15°C

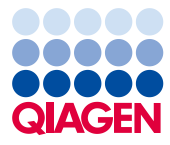

Sample to Insight

# Contents

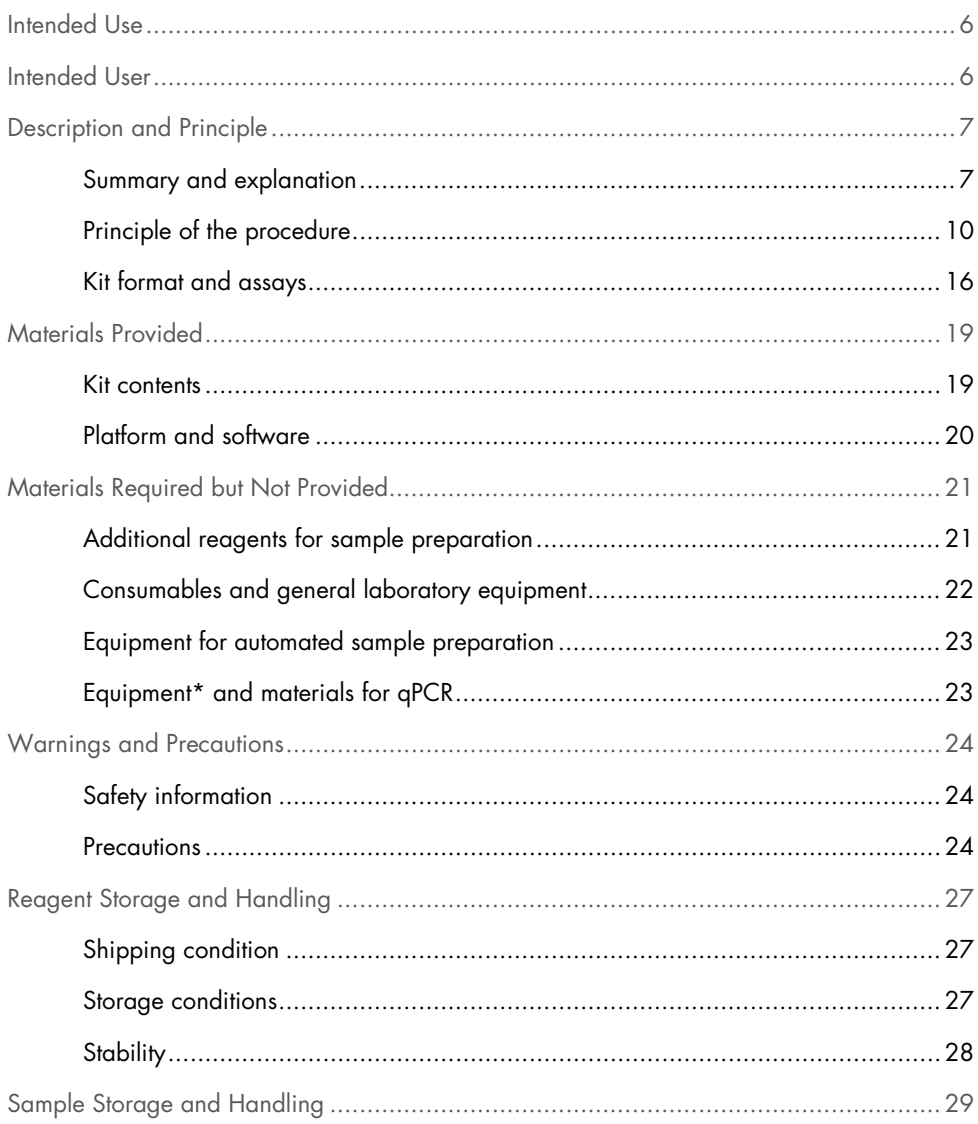

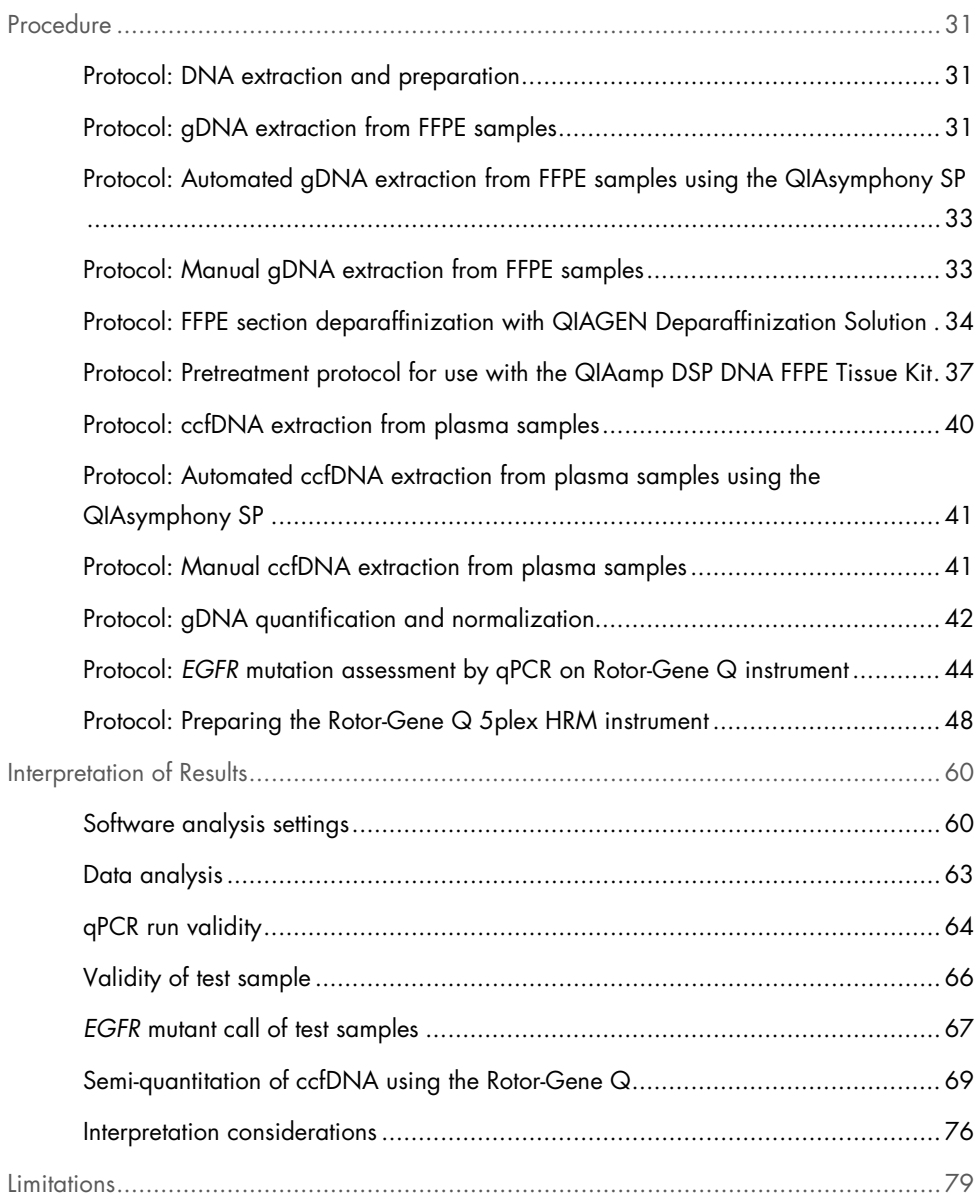

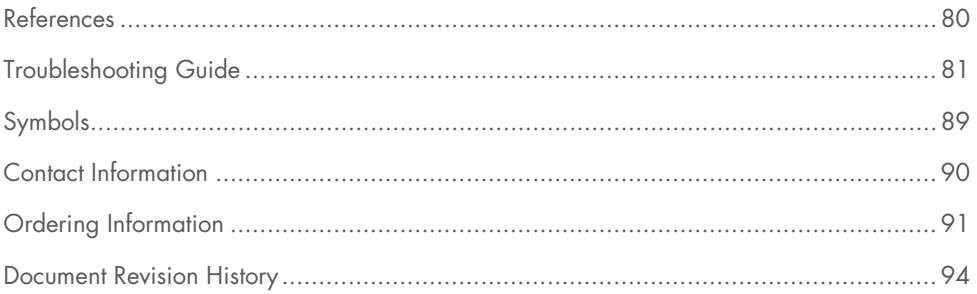

# <span id="page-5-0"></span>Intended Use

The EGFR Plus RGQ PCR Kit is a research use only real-time PCR test intended for the qualitative detection and identification of mutations in exons 18, 19, 20, and 21 of the epidermal growth factor receptor (EGFR) gene (1) in DNA samples extracted from plasma or formalin-fixed paraffin-embedded (FFPE) tumor tissue.

The EGFR Plus RGQ PCR Kit is further intended for the semi-quantitative measurement of somatic mutations in exons 18, 20, and 21 of the *EGFR* gene in DNA samples extracted from plasma.

The EGFR Plus RGQ PCR Kit is to be used by trained personnel in a professional laboratory environment for research use only. Not for use in diagnostic procedures.

# <span id="page-5-1"></span>Intended User

This kit is intended for professional use.

The product is to be used only by personnel specifically instructed and trained in molecular biology techniques and familiar with this technology.

# <span id="page-6-0"></span>Description and Principle

# <span id="page-6-1"></span>Summary and explanation

The EGFR Plus RGQ PCR Kit is a real-time PCR (polymerase chain reaction) test for the detection of 42 mutations in the *EGFR* gene using ARMS (Amplification Refractory Mutation System) (2, 3) and PCR clamp technologies for the qualitative detection and identification of mutations in the *EGFR* gene; exons 18, 19, 20, and 21 [\(Table 1\)](#page-7-0). The kit allows the semi-quantification of G719X (with X = A, S or C; exon 18), T790M (exon 20), C797Sa and C797Sb (exon 20), S768I (exon 20), L858R (exon 21), and L861Q (exon 21) in DNA samples extracted from plasma. In summary:

- G719X in exon 18 (detects and semi-quantifies G719S, G719A, or G719C, but does not distinguish between them)
- 28 deletions in exon 19 (detects the presence of any of the 28 deletions but does not distinguish between them)
- S768I, T790M, C797Sa and C797Sb in exon 20 (detects and semi-quantifies all four mutations, but does not distinguish between C797Sa and C797Sb)
- Five insertions in exon 20 (detects the presence of any of the five insertions, but does not distinguish between them)
- L858R and L861Q in exon 21 (detects and semi-quantifies the two mutations)

The methods used are highly selective and, depending on the total amount of DNA present, enable detection of a low percentage of mutant DNA in a background of wild-type genomic DNA. These selectivity and detection limits are superior to technologies such as dye-terminator sequencing.

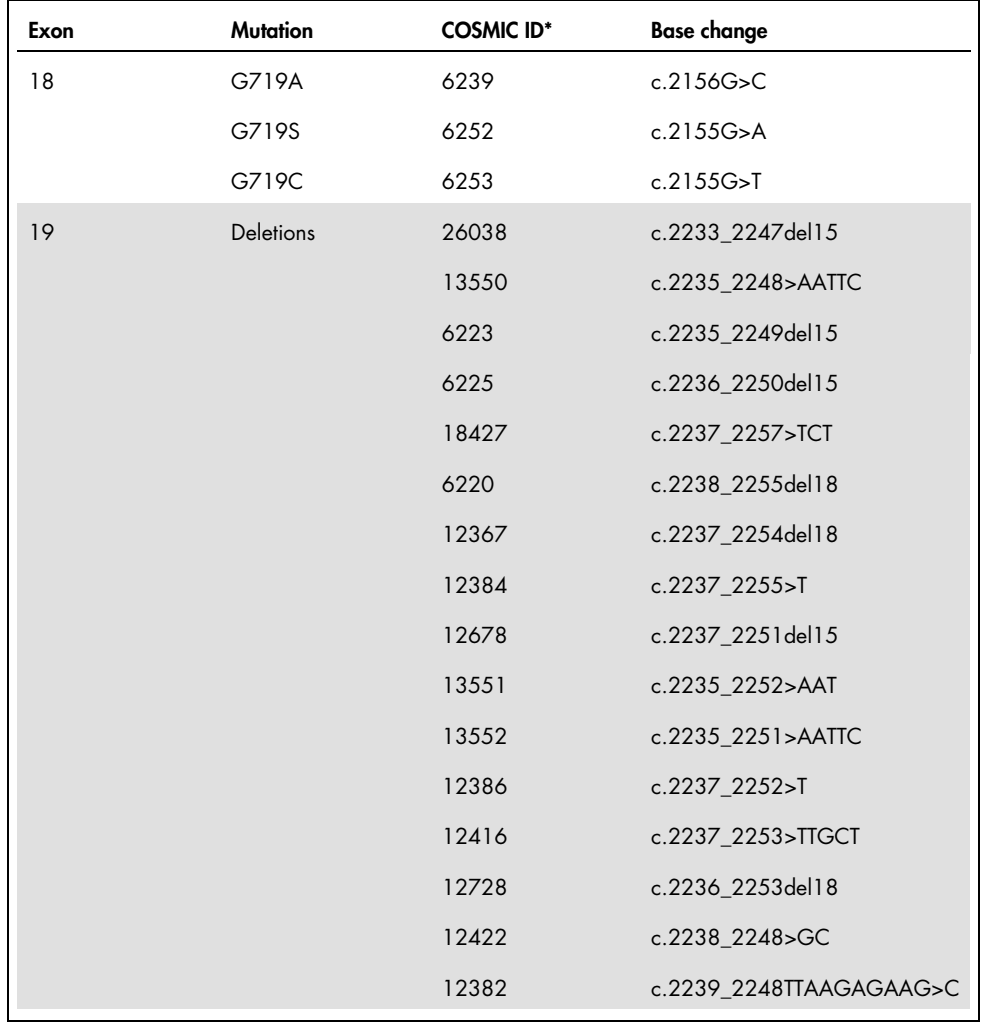

<span id="page-7-0"></span>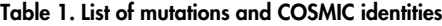

Table continued on next page

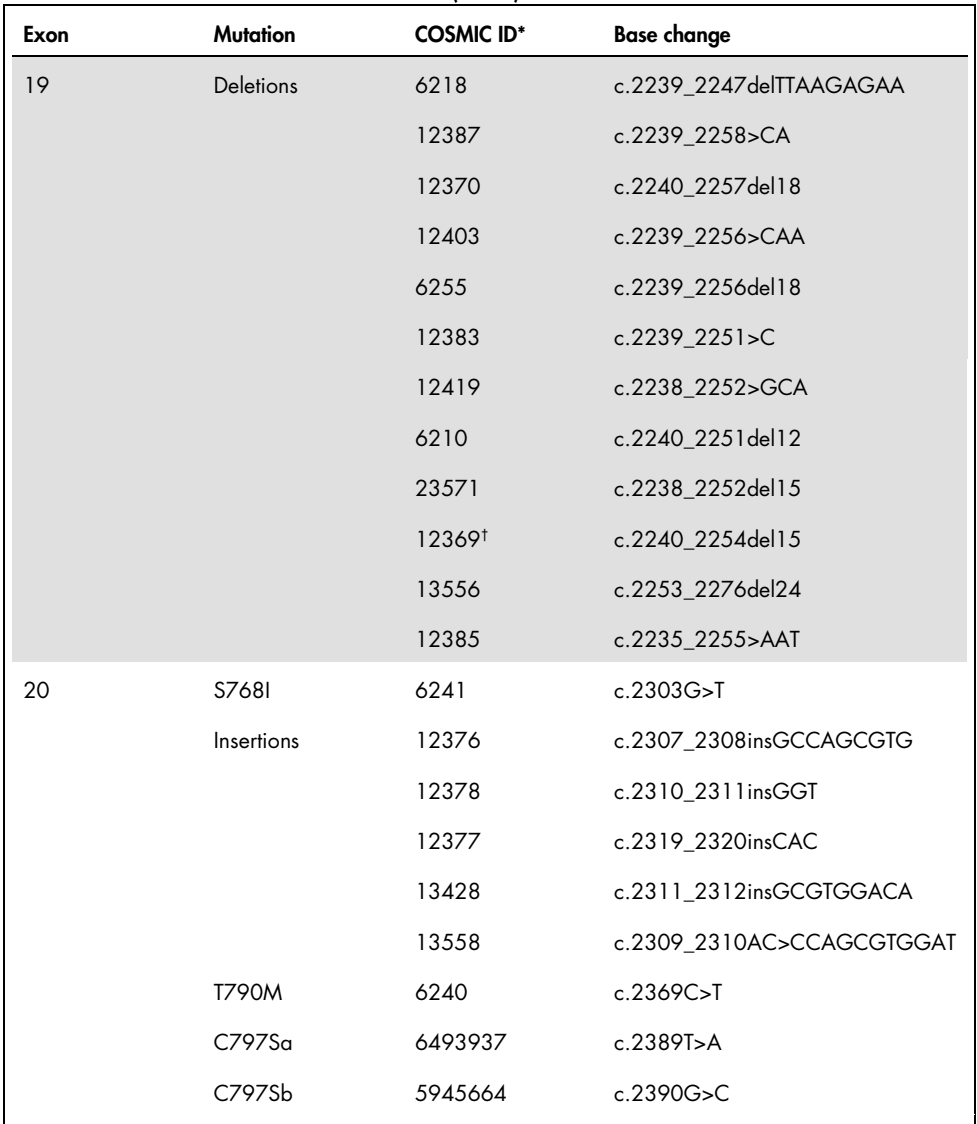

#### Table continued from previous page Table 1. List of mutations and COSMIC identities (cont'd)

Table continued on next page

#### Table continued from previous page Table 1. List of mutations and COSMIC identities (cont'd)

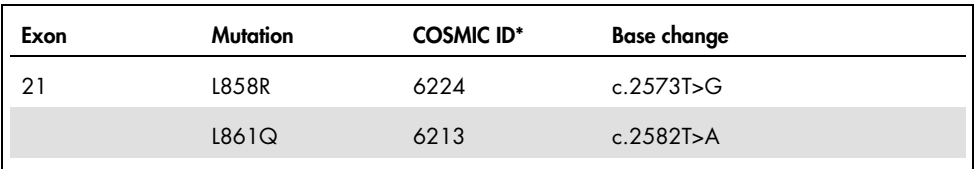

\* COSMIC: Catalogue Of Somatic Mutations In Cancer: <http://cancer.sanger.ac.uk/cosmic>.

† According to the new COSMIC database, due to the similarities in sequence after the deletion has occurred, deletion 6254 is combined with deletion 12369.

### <span id="page-9-0"></span>Principle of the procedure

The EGFR Plus RGQ PCR Kit uses real-time PCR for the detection of 42 mutations in the EGFR gene (exons 18, 19, 20, and 21) and the semi-quantification of  $G719X$  (with  $X = A$ , S or C; exon 18), T790M (exon 20), C797Sa and C797Sb (exon 20), S768I (exon 20), L858R (exon 21), and L861Q (exon 21). The EGFR Plus RGQ PCR Kit will test genomic DNA (gDNA) extracted from FFPE tumor tissue and circulating cell-free DNA (ccfDNA) extracted from plasma samples using the Rotor-Gene® Q 5plex HRM instrument. Data analysis and result interpretation are performed manually using Rotor-Gene Q software version 2.3 or later and the instructions provided in this Instructions for Use [\(Figure 1\)](#page-10-0).

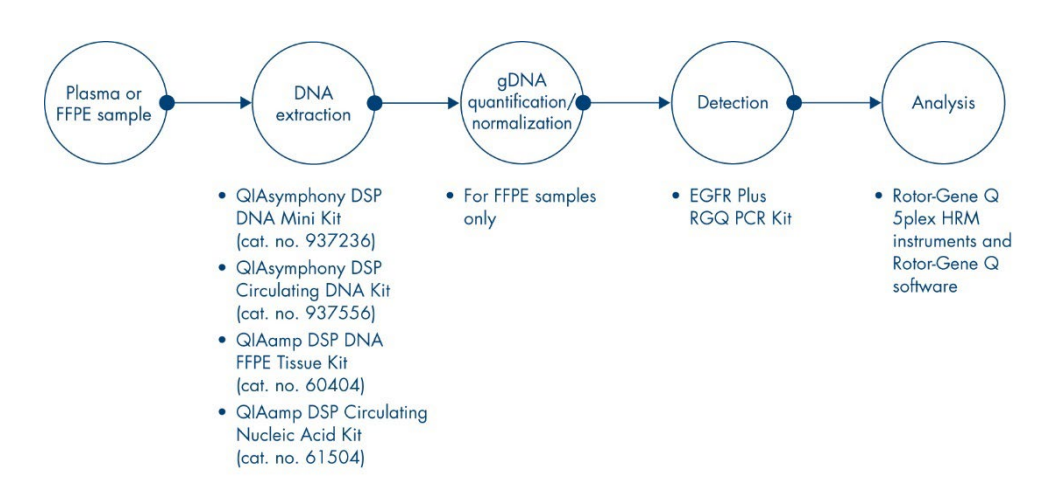

<span id="page-10-0"></span>Figure 1. EGFR Plus RGQ PCR Kit workflow. For non-DSP extraction kits, see "Materials Required but [Not Provided"](#page-20-0), pag[e 21.](#page-20-0)

#### Technology

The use of qPCR permits the accurate detection of PCR products during the exponential phase of the PCR amplification process. qPCR data can be rapidly obtained, without post-PCR processing, by real-time detection of fluorescent signals during PCR cycling.

The EGFR Plus RGQ PCR assays exploit the qPCR oligonucleotide hydrolysis principle. During PCR, forward and reverse primers hybridize to a specific sequence. Another dye-linked oligonucleotide is contained in the same mix. This probe, which consists of an oligonucleotide labeled with a 5' reporter dye and a downstream 3' dye-free quencher, hybridizes to a target sequence within the PCR product. qPCR analysis with hydrolysis probes exploits the  $5' \rightarrow 3'$ exonuclease activity of the Thermus aquaticus (*Taq*) DNA polymerase. When the probe is intact, the proximity of the reporter dye to the quencher results in suppression of the reporter fluorescence, primarily by Förster-type energy transfer.

During PCR, if the target of interest is present, both forward and reverse primers specifically anneal and flank the probe. The 5'→3' exonuclease activity of the DNA polymerase cleaves the probe between the reporter and the quencher only if the 3 oligonucleotides hybridize to the target. The probe fragments are then displaced from the target and polymerization of the strand continues. The 3' end of the probe is blocked to prevent extension of the probe during PCR [\(Figure 2\)](#page-12-0). This process occurs in every cycle and does not interfere with the exponential accumulation of product.

The increase in fluorescence signal is detected only if the target sequence is complementary to the primers and probe and hence amplified during PCR.

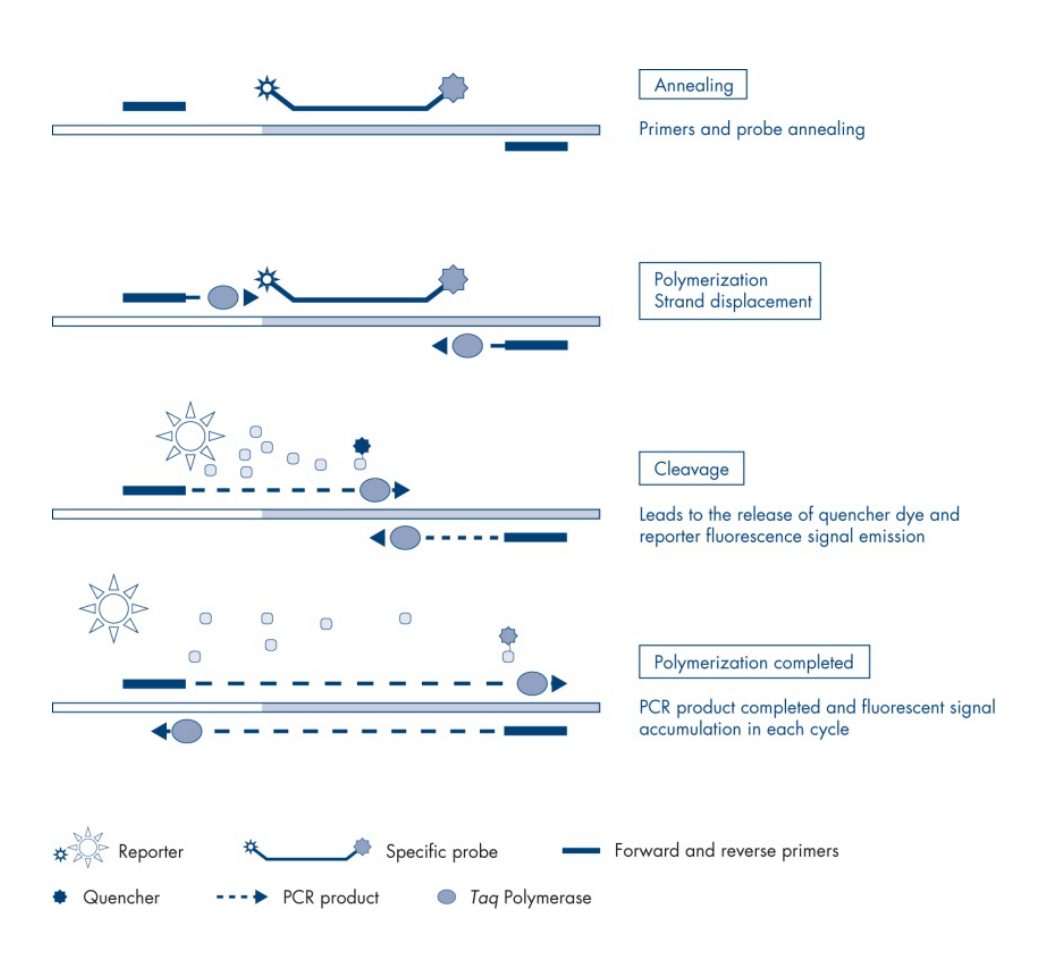

<span id="page-12-0"></span>Figure 2. Reaction principle.

In the EGFR Plus RGQ PCR Kit, mutation-specific reactions use ARMS (amplification-refractory mutation system) and clamp designs to detect, identify, and semi-quantify (when applicable) mutations in DNA extracted from FFPE and plasma.

#### ARMS

Amplification-refractory mutation system (ARMS) exploits the ability of *Taq* DNA polymerase to distinguish between a matched and a mismatched base at the 3' end of a PCR primer. When the primer is fully matched, the amplification proceeds with full efficiency. When the 3' base is mismatched, only low-level background amplification may occur. Therefore, a mutated sequence is selectively amplified, even in samples where the majority of the DNA does not carry the mutation [\(Figure 3\)](#page-13-0).

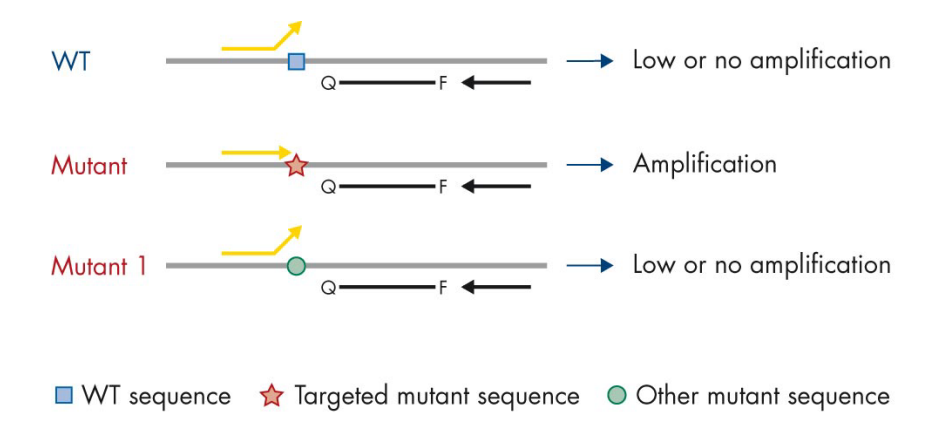

<span id="page-13-0"></span>Figure 3. Identification of specific mutation by ARMS PCR. WT: Wild type. Q-F: Double-dye probe. D: Forward and reverse primers.

#### PCR clamp

This method is used to detect several variants localized in the same hotspot (e.g., *EGFR* deletions in exon 19). The clamp assay combines standard primers and probe with an additional oligonucleotide that is 3'-blocked by the addition of a phosphate group, in order to prevent PCR elongation. The clamp oligonucleotide, as well as the primers and probe, are specific to the wild-type sequence (PCR clamping). When the PCR template contains the wildtype sequence, the clamp hybridizes before the primer, due to a higher  $T_m$  leading to no or low amplification. In contrast, when a mutated sequence is present, the clamp cannot bind, which allows primer annealing and amplification [\(Figure 4\).](#page-14-0)

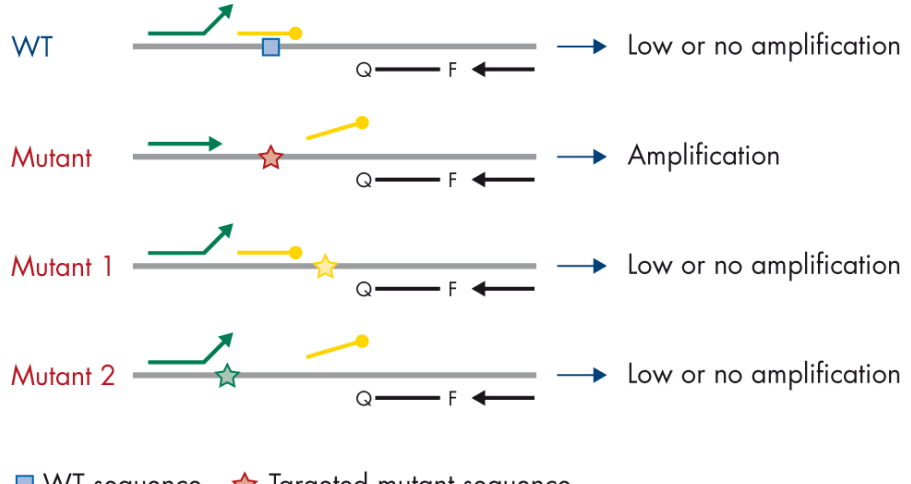

 $\Box$  WT sequence  $\hat{\mathbf{x}}$  Targeted mutant sequence

- ☆☆ Other mutant sequences
- -3'-phosphate oligonucleotide (PCR clamp)

<span id="page-14-0"></span>Figure 4. Mutation detection by clamp technology. WT: Wild type. Q-F: Double-dye probe. D: Forward and reverse primers.

# <span id="page-15-0"></span>Kit format and assays

#### Mutation assays

Four primer and probe mixes are supplied in the EGFR Plus RGQ PCR Kit:

- T790M and L861Q
- Insertions (exon 20) and G719X
- $\bullet$  L858R and C797S
- Deletions (exon 19) and S768I

All primer and probe mixes, when combined with the PCR Master Mix, allow the detection of targets that are labeled with carboxyfluorescein (FAM™), CAL Fluor® Red 610 and an internal control labeled with hexachlorofluorescein (HEX™).

### Internal control assay

The internal amplification control reaction, labeled with HEX, is used to assess the total amplifiable EGFR DNA template in a mutated and a non-mutated (wild type) sample [\(Figure](#page-16-0)  [5\)](#page-16-0), and to identify reaction failures due to suboptimal DNA input, or the presence of inhibitory substances in the sample matrix. This internal amplification reaction amplifies a region of exon 2 of the EGFR gene. The primers and probe have been designed to avoid any known EGFR polymorphisms.

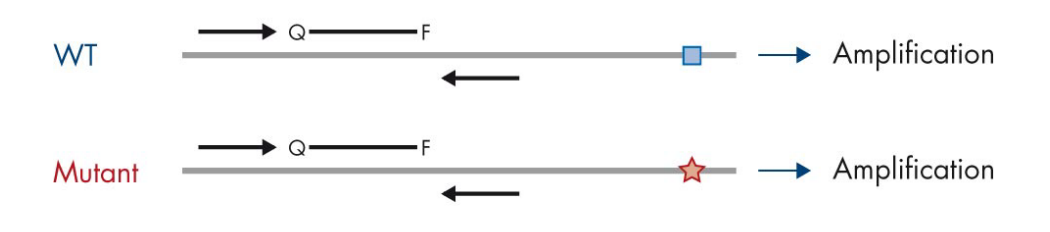

 $\blacksquare$  WT sequence  $\mathbf{\hat{x}}$  Targeted mutant sequence

<span id="page-16-0"></span>Figure 5. *EGFR* exon 2 internal control (IC) detection. WT: Wild-type. Q-F: Double-dye probe. D Forward and reverse primers.

Water for sample dilution (Dil.)

The EGFR Plus RGQ PCR Kit contains Nuclease-Free Water to be used for gDNA sample dilution.

### **Controls**

Each PCR run must contain a positive control (PC) and a negative control (NTC) for each of the four assays.

### Positive control (PC)

Each run must contain a positive control in tubes 1–4. The EGFR Plus RGQ PCR Kit contains one *EGFR* Positive Control (PC) to be used as the template in the positive control reaction. The positive control results will be assessed to ensure that the kit performs within the predefined acceptance criteria.

No template control (NTC)

Each run must contain a negative control (no template control; NTC) in tubes 5–8. The EGFR Plus RGQ PCR Kit contains water for the NTC to be used as the "template" for the no template control. The no template control is used to assess any potential reagent and environment contamination.

# <span id="page-18-0"></span>Materials Provided

The contents of the EGFR Plus RGQ PCR Kit are sufficient for 24 samples (the kit contains sufficient reagents for up to four qPCR runs of six samples per run, including run controls).

### <span id="page-18-1"></span>Kit contents

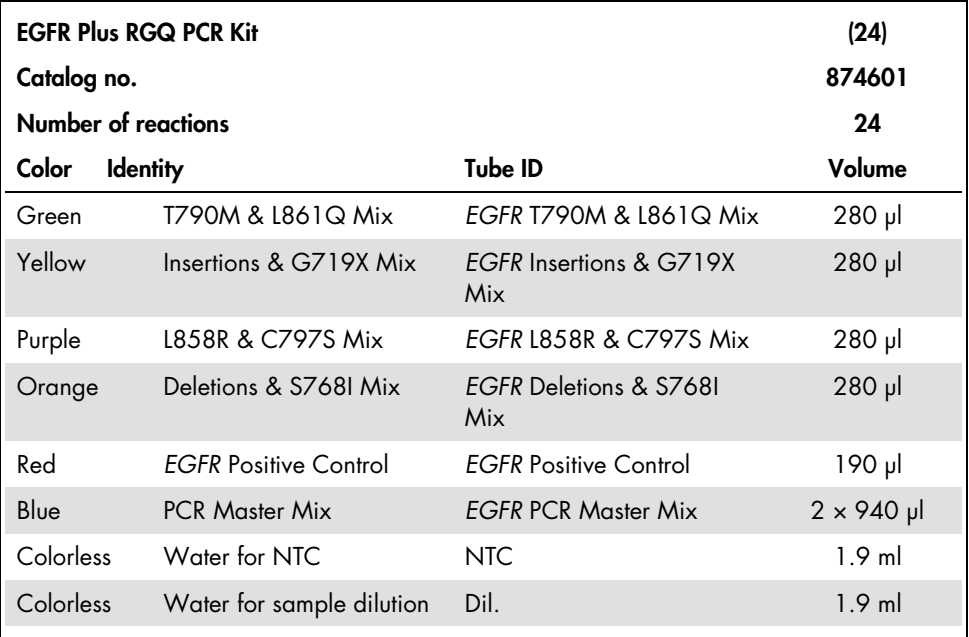

<span id="page-19-0"></span>Platform and software

The EGFR Plus RGQ PCR Kit is specifically designed to be used with Rotor-Gene Q instruments [\\*](#page-19-1) with fluorescent channels for cycling green, yellow, and red with Rotor-Gene Q software version 2.3 or later in Open mode.

<span id="page-19-1"></span><sup>\*</sup> Ensure that instruments and equipment have been checked and calibrated according to the manufacturer's recommendations.

# <span id="page-20-0"></span>Materials Required but Not Provided

# <span id="page-20-1"></span>Additional reagents for sample preparation

- Deparaffinization Solution (cat. no. 19093 or 939018) for manual and automated gDNA preparation from FFPE samples
- QIAsymphony® DSP DNA Mini Kit (cat. no. 937236)[\\*](#page-20-2) for automated gDNA preparation from FFPE samples
- QIAsymphony DSP Circulating DNA Kit (cat. no. 937556) for automated ccfDNA preparation (from plasma)
- QIAamp® DSP DNA FFPE Tissue Kit (cat. no. 60404)<sup>[†](#page-20-3)</sup> for manual gDNA preparation from FFPE samples
- QIAamp DSP Circulating Nucleic Acid Kit (cat. no. 61504)<sup>[‡](#page-20-4)</sup> for manual ccfDNA preparation from plasma samples

Note: Materials required but not provided for the DNA extraction kits listed above are detailed in the respective kit handbooks.

- RNase A (cat. no. 19101) for manual or automated gDNA sample preparation from FFPE samples
- Buffer ATL (cat. no. 939016) for the deparaffinization protocol used with the QIAsymphony DSP DNA Mini Kit (cat. no. 937236) or QIAsymphony DNA Mini Kit (cat. no. 931236)
- <span id="page-20-2"></span>\* The QIAsymphony DNA Mini Kit (cat. no. 931236) can be used if the QIAsymphony DSP DNA Mini Kit (cat. no. 937236) is not available.
- <span id="page-20-3"></span>† The QIAamp DNA FFPE Tissue Kit (cat. no. 56404) can be used if the QIAamp DSP DNA FFPE Tissue Kit (cat. no. 60404) is not available.
- <span id="page-20-4"></span>‡ The QIAamp Circulating Nucleic Acid Kit (cat. no. 55114) can be used if the QIAamp DSP Circulating Nucleic Acid Kit (cat. no. 61504) is not available.

# <span id="page-21-0"></span>Consumables and general laboratory equipment

- Dedicated pipettes[\\*](#page-21-1) (adjustable) for sample preparation
- Dedicated pipettes\* (adjustable) for PCR Reaction Mix preparation
- Dedicated pipettes\* (adjustable) for dispensing of template DNA
- Nuclease-free, aerosol-resistant, sterile PCR pipette tips with hydrophobic filters (pipette tips with aerosol barriers are recommended to help prevent cross-contamination)
- Vortex mixer\*
- Benchtop centrifuge\* with rotor for 0.5 ml, 1.5 ml, and 2.0 ml reaction tubes (capable of attaining 13,000–14,000 rpm)
- DNase, RNase, DNA-free, sterile 1.5 or 2.0 ml microcentrifuge tubes for preparing DNA and PCR reaction mixes
- Strip Tubes and Caps, 0.1 ml, for the Rotor-Gene Q 5plex HRM instrument (cat. no. 981103 or 981106)
- DNA quantification instrument
- Sample tubes (e.g., 2 ml Sarstedt® tube [cat. no. 72.693]) for automated aDNA preparation (from FFPE blocks). Compatible primary and secondary tube formats are listed at [www.qiagen.com/goto/dspdnakits.](http://www.qiagen.com/goto/dspdnakits)
- Single-use, sterile scalpel for manual and automated gDNA preparation (from FFPE section on slide sample)
- Sterile phosphate-buffered saline (PBS, may be required for topping up plasma sample volumes)

<span id="page-21-1"></span><sup>\*</sup> Prior to use, ensure that instruments have been checked and calibrated according to the manufacturer's recommendations.

# <span id="page-22-0"></span>Equipment[\\*](#page-22-2) for automated sample preparation

- QIAsymphony SP instrument\* (cat. no. 9001297) and provided accessories Note: Required accessories are detailed in the respective extraction kit handbooks.
- QIAsymphony software version 4.0 or later
- QIAsymphony Tissue\_LC\_200\_DSP protocol for automated gDNA preparation from FFPE samples (see www.giagen.com/giasymphony-dsp-dna-kits)
- QIAsymphony circDNA\_2000\_DSP protocol for automated ccfDNA preparation from plasma samples (see [www.qiagen.com/qiasymphony-dsp-circulating-dna-kit](https://www.qiagen.com/shop/sample-technologies/dna/genomic-dna/qiasymphony-dsp-circulating-dna-kit/#resources))

# <span id="page-22-1"></span>Equipment\* and materials for qPCR

- Rotor-Gene Q instruments\* with fluorescence channels for Cycling Green, Cycling Red, and Cycling Yellow (detection of FAM, CAL Fluor Red 610 and HEX, respectively)
- Rotor-Gene Q software version 2.3 (or later)
- $\bullet$  Loading Block 72  $\times$  0.1 ml Tubes, aluminum block for manual reaction setup with a single-channel pipette (cat. no. 9018901)
- 72-Well Rotor (cat. no. 9018903), Locking Ring 72-Well Rotor (cat. no. 9018904), and Rotor Holder (cat. no. 9018908)

<span id="page-22-2"></span><sup>\*</sup> Prior to use, ensure that instruments have been checked and calibrated according to the manufacturer's recommendations.

# <span id="page-23-0"></span>Warnings and Precautions

# <span id="page-23-1"></span>Safety information

When working with chemicals, always wear a suitable lab coat, disposable gloves, and protective goggles. For more information, please consult the appropriate safety data sheets (SDSs). These are available online in convenient and compact PDF format at [www.qiagen.com/safety](https://www.qiagen.com/gb/support/qa-qc-safety-data/safety-data-sheets/), where you can find, view, and print the SDS for each QIAGEN kit and kit component.

- All chemicals and biological materials are potentially hazardous. Specimens and samples are potentially infectious and must be treated as biohazardous materials.
- Discard sample and assay waste according to your local safety procedures.
- For safety information regarding the QIAsymphony SP instrument and the Rotor-Gene Q instrument, refer to the user manual supplied with the instrument.

### <span id="page-23-2"></span>**Precautions**

Use of EGFR Plus RGQ PCR Kit requires good laboratory practices, including traceability, maintenance of equipment dedicated to molecular biology, and compliance with applicable regulations and relevant standards.

This kit is intended for research use only and not for use in diagnostic procedures. Reagents and instructions supplied in this kit have been tested for optimal performance.

The user should always pay attention to the following:

The test is for use with FFPE and plasma specimens.

- Use extreme caution to prevent contamination of samples and reagents with EGFRpositive material (i.e., Positive Control) or potentially EGFR-positive material (i.e., specimens to be tested).
	- $\circ$  Change the scalpels between samples when scraping the tissue.
	- Use separate, dedicated pipettes for DNA extraction/preparation, setting up PCR reaction mixes (pre-PCR reaction mix preparation) and adding DNA template into PCR tubes.
	- Use fresh aerosol-resistant pipette tips for all pipetting steps to avoid crosscontamination of the samples and reagents. Use extreme caution to prevent DNA or PCR product carryover contamination which may result in a false-positive signal.
	- $\circ$  Preparation and dispensing of reaction mixes must be carried out in a dedicated area separate from the DNA preparation area where no DNA matrices (DNA, plasmid, or PCR products) are introduced. In this same area, add water in NTC tubes and close them.
	- Add DNA template in a separate zone, preferably in a separate room, with dedicated equipment (pipettes, tips, etc.).
	- $\circ$  Rotor-Gene Q tubes must not be opened after the PCR run has finished. This is to prevent laboratory contamination with post-PCR products.
- EGFR Plus RGQ PCR Kit reagents should be protected from light, temperature, and repeated thawing and freezing, otherwise the kit performance may be altered.
- Frozen components are thawed completely at room temperature (15–25°C) (or in a refrigerator (2–8 °C) and protected from light. Check regularly to see whether the material is already thawed.
- All chemicals and biological materials are potentially hazardous. Specimens and samples are potentially infectious and must be treated as biohazardous materials.
- Reagents for the EGFR Plus RGQ PCR Kit have been optimally diluted. Do not dilute reagents further as this may result in a loss of performance.
- Do not use reaction volumes (reaction mix plus sample) of less than 25 µl since this will increase the risk of a false-negative result.
- All reagents supplied in the EGFR Plus RGQ PCR Kit are intended to be used solely with the other reagents supplied in the same EGFR Plus RGQ PCR Kit.
- Do not substitute the reagents in the EGFR Plus RGQ PCR Kit or between EGFR Plus RGQ PCR Kit lots, as this may affect performance.
- $\bullet$  Do not use expired or incorrectly stored components.
- Caution must be observed to ensure correct sample testing and analysis with emphasis on eliminating wrong sample entry, loading error, pipetting error, and placing the PCR strip tubes into the appropriate positions of the 72-well rotor.
- Make sure the samples are handled in a systematic way to ensure correct identification and traceability.
- Use extreme caution to prevent contamination by DNase, which may cause degradation of the template DNA. Use nuclease-free labware (e.g., pipettes, pipette tips, reaction vials) and wear gloves when performing the assay.

Note: The product is to be used only by experienced laboratory personnel familiar with laboratory procedures and the Rotor-Gene Q 5plex HRM instrument.

# <span id="page-26-0"></span>Reagent Storage and Handling

Attention should be paid to expiration dates and storage conditions printed on the box and labels of all components. Do not use expired or incorrectly stored components.

# <span id="page-26-1"></span>Shipping condition

The EGFR Plus RGQ PCR Kit is shipped on dry ice and must still be frozen on arrival. If any component of the EGFR Plus RGQ PCR Kit is not frozen on arrival, the outer packaging has been opened during transit, or the shipment does not contain a packing note, or the reagents, please contact one of the QIAGEN Technical Service Departments or local distributors (visit [www.qiagen.com](http://www.qiagen.com/)).

For shipping conditions relating to the DNA extraction kits and associated reagents to be used, refer to the respective kit handbooks.

# <span id="page-26-2"></span>Storage conditions

The EGFR Plus RGQ PCR Kit should be stored immediately upon receipt at –30 to –15°C in a constant-temperature freezer and protected from light.

Note: All fluorescently labeled probes in the reaction mix reagents are light sensitive. Protect reaction mix reagents from light to avoid photo bleaching.

Repeated freezing and thawing should be avoided. Reagents should ideally be subjected to a maximum of 4 freeze–thaw cycles.

For storage and handling information relating to the DNA extraction kits and associated reagents to be used, refer to the respective kit handbooks.

# <span id="page-27-0"></span>**Stability**

When stored under the specified storage conditions, the EGFR Plus RGQ PCR Kit is stable until the stated expiration date on the label. Avoid unnecessary freeze–thawing of the contents of the kit.

Once opened, reagents can be stored in their original packaging at  $-30$  to  $-15^{\circ}$ C until the stated expiration date shown on the packaging. The total time prior to run once the PCR reactions are set up should not exceed 24 hours if stored in the refrigerator (2–8°C; this time includes both the PCR setup and storage).

For stability information relating to the DNA extraction kits and associated reagents to be used, refer to the respective kit handbooks.

Attention should be paid to expiration dates and storage conditions printed on the box and labels of all components. Do not use expired or incorrectly stored components.

# <span id="page-28-0"></span>Sample Storage and Handling

Sample material is human genomic DNA extracted from FFPE tumor tissue or circulating cellfree DNA (ccfDNA) extracted from 2K-EDTA plasma.

Samples must be transported according to standard pathology methodology to ensure specimen quality.

Note: All samples must be treated as potentially infectious material.

Note: For optimal use of the reagents in the EGFR Plus RGQ PCR Kit, samples should be batched. If samples are tested individually, this will use more reagents and reduce the number of samples that can be tested with the kit.

#### FFPE samples

Tumor samples are non-homogeneous and data from a tumor sample may not be concordant with other sections from the same tumor. Tumor samples may also contain non-tumor tissue. DNA from non-tumor tissue would not be expected to contain mutations detected by the EGFR Plus RGQ PCR Kit.

To prepare tissue samples for gDNA extraction:

- Standard formalin fixation and paraffin-embedding procedures should be used. Refer to the relevant extraction kit handbook for more details.
- Using a microtome, cut 5 µm serial sections from the paraffin block and mount them on glass slides. Use a trained individual (e.g., a pathologist) to assess a Hematoxylin & Eosin (H&E)-stained section to confirm that there is tumor present. The stained sections must not be used for DNA extraction.
- The starting material for gDNA purification is sections of FFPE tissue (ideally freshly cut).

 $\bullet$  Store all FFPE blocks and slides at room temperature (15–25°C). FFPE sections mounted on glass slides may be stored at ambient temperature for up to 1 month prior to DNA extraction.

#### Plasma samples

Use standard laboratory procedures to prepare plasma from 2K-EDTA whole blood samples. Refer to the relevant extraction kit handbook for more details.

If fresh plasma is used for nucleic acid extraction on the same day, store at 2–8°C until further processing. For longer-term storage, keep plasma frozen at –30 to –15°C or –90 to –65°C. It is recommended to use aliquots, to avoid freeze–thawing of plasma samples. Repeated freeze–thawing leads to denaturation and precipitation of proteins, which may result in reduced yields of circulating cell-free nucleic acids.

### <span id="page-29-0"></span>Genomic DNA and circulating cell-free DNA samples

Genomic DNA extracted from FFPE tissue and circulating cell-free DNA extracted from plasma should be stored at 2–8°C for short-term storage (up to 24 hours) and –30 to –15°C (or –90 to –65°C) if long-term storage is required. Avoid unnecessary freeze–thawing of the extracted gDNA and ccfDNA. Frozen eluates must not be thawed more than three times.

# <span id="page-30-0"></span>Procedure

<span id="page-30-1"></span>Protocol: DNA extraction and preparation

### Things to do before starting

- Make sure the operator is trained in using the instruments and extraction kits needed for DNA extraction and sample preparation. If required, instrument training can be provided upon installation (see ["Ordering Information"](#page-90-0), page [91\)](#page-90-0).
- Read the "Materials Required but Not Provided" section of each extraction kit handbook to identify the accessories required for each procedure:
- QIAsymphony DSP DNA Mini Kit (cat. no. 937236) for automated gDNA preparation (from FFPE samples)
- QIAsymphony DSP Circulating DNA Kit (cat. no. 937556) for automated ccfDNA preparation (from plasma samples)
- QIAamp DSP DNA FFPE Tissue Kit (cat. no. 60404) for manual gDNA preparation (from FFPE samples)
- QIAamp DSP Circulating Nucleic Acid Kit (cat. no. 61504) for manual ccfDNA preparation (from plasma samples)

# <span id="page-30-2"></span>Protocol: gDNA extraction from FFPE samples

The EGFR Plus RGQ PCR Kit has only been tested in combination with QIAGEN Deparaffinization Solution (cat. no. 19093 or 939018) for FFPE section deparaffinization with the following DNA extraction kits:

- QIAsymphony DSP DNA Mini Kit (cat. no. 937236) for automated extraction
- QIAamp DSP DNA FFPE Tissue Kit (cat. no. 60404) for manual extraction

#### Important points before starting

Applicable to automated extraction and manual extraction protocols:

- Make sure the DNA extraction reagents have not expired and have been transported and stored under the correct conditions.
- Do not use expired or incorrectly stored components.
- Between one and four FFPE tissue sections, each with a thickness of 10 µm, or between two and eight sections with a thickness of up to 5 µm can be combined in one preparation.
- Use only the Deparaffinization Solution for FFPE deparaffinization, according to the procedure, ["Pretreatment protocol for use with the QIAsymphony DSP DNA Mini Kit"](#page-33-1) on page [34](#page-33-1) or ["Protocol: Pretreatment protocol for use with the QIAamp DSP DNA FFPE](#page-36-0)  [Tissue Kit"](#page-36-0) on page [37.](#page-36-0)

Note: Deparaffinization Solution is not supplied with extraction kits and should be ordered separately (see ["Ordering Information"](#page-90-0), page [91\)](#page-90-0).

 Use RNase A to minimize RNA content (included in procedure ["Protocol: FFPE section](#page-33-0)  [deparaffinization with QIAGEN Deparaffinization Solution"](#page-33-0) on page [34\).](#page-33-0)

Note: RNase A is not supplied with extraction kits and should be ordered separately (see ["Ordering Information"](#page-90-0), page [91\)](#page-90-0).

- Sample dilution may be necessary prior to qPCR testing (see ["Protocol: gDNA](#page-41-0)  [quantification and normalization"](#page-41-0), page [42\)](#page-41-0) or for storage.
- DNA isolated from FFPE samples is usually of lower molecular weight than DNA from fresh or frozen samples. The degree of fragmentation depends on the type and age of the sample and the conditions used for fixation.
- For DNA storage after extraction, see ["Genomic DNA and circulating cell-free DNA](#page-29-0)  [samples"](#page-29-0), page [30.](#page-29-0)

# <span id="page-32-0"></span>Protocol: Automated gDNA extraction from FFPE samples using the QIAsymphony SP

If using the QIAsymphony DSP DNA Mini Kit (cat. no. 937236) for automated extraction, carry out the DNA extraction according to the instructions in the handbook, noting the following:

 Use only the Deparaffinization Solution for FFPE deparaffinization according to the procedure, ["Pretreatment protocol for use with the QIAsymphony DSP DNA Mini Kit"](#page-33-1), page [34.](#page-33-1)

Note: Deparaffinization Solution is not supplied with the extraction kits and should be ordered separately (see ["Ordering Information"](#page-90-0), page [91\)](#page-90-0).

- Select the Tissue LC 200 V7 DSP protocol on the QIAsymphony SP instrument (for more details, refer to the QIAsymphony SP Protocol Sheet Tissue LC 200 V7 DSP protocol)
- Use 50 µl elution volume.
- For any supplementary information concerning the QIAsymphony SP instrument, refer to the user manual supplied with the instrument.

# <span id="page-32-1"></span>Protocol: Manual gDNA extraction from FFPE samples

If using the QIAamp DSP DNA FFPE Tissue Kit (cat. no. 60404) for manual extraction, carry out the DNA extraction according to the instructions in the handbook, noting the following:

 Use only the Deparaffinization Solution for FFPE deparaffinization according to the procedure ["Protocol: Pretreatment protocol for use](#page-36-0) with the QIAamp DSP DNA FFPE [Tissue Kit"](#page-36-0), page [37.](#page-36-0)

Note: Deparaffinization Solution is not supplied with the extraction kits and should be ordered separately (see ["Ordering Information"](#page-90-0), page [91\)](#page-90-0).

● Use 50 µl elution volume.

# <span id="page-33-0"></span>Protocol: FFPE section deparaffinization with QIAGEN Deparaffinization Solution

#### <span id="page-33-1"></span>Pretreatment protocol for use with the QIAsymphony DSP DNA Mini Kit

This pretreatment protocol is for use with the QIAsymphony DSP DNA Mini Kit (for automated extraction) and is based on the *QIAsymphony SP Protocol Sheet Tissue\_LC\_200\_V7\_DSP* protocol (Method 1: deparaffinization using the Deparaffinization Solution).

#### Important points before starting

- Equilibrate all buffers to room temperature (15–25ºC) and equilibrate Deparaffinization Solution to 20–25°C.
- QIAsymphony magnetic particles co-purify RNA and DNA if both are present in the sample. In order to minimize RNA content in the sample, add RNase A to the sample at the step indicated in the pretreatment protocol below.
- Deparaffinization Solution, RNase A and Buffer ATL are not supplied with the QIAsymphony DSP DNA Mini Kit and must be ordered separately (see ["Ordering](#page-90-0)  [Information"](#page-90-0), page [91\)](#page-90-0).

#### Things to do before starting

- Preheat a thermomixer or shaker-incubator to 56°C for use in step 7.
- Check ATL buffer for white precipitate. If necessary, dissolve precipitate according to the protocol described in QIAsymphony SP Protocol Sheet Tissue LC 200 V7 DSP protocol.

#### Procedure

#### Starting with FFPE blocks only

1. Using a scalpel, trim excess paraffin off the sample block. Cut between one and four sections of 10 µm thickness or between two and eight sections of 5 µm thickness. Note: If the sample surface has been exposed to air, discard the first 2–3 sections.

- 2. Immediately place the section(s) in a 2 ml sample tube compatible with the sample tube carrier of the QIAsymphony SP (not supplied; e.g., Sarstedt, cat. no. 72.693).
- 3. Continue with step 4 below (For all samples).

#### Starting with FFPE sections on slides only

- 1. Put 1 drop of Deparaffinization Solution on each slide using dedicated pipettes for sample preparation.
- 2. Scrape off the sample material with a single-use, sterile scalpel to collect the entire tissue. Place the aggregates in a 2 ml sample tube compatible with the sample tube carrier of the QIAsymphony SP (not supplied; e.g., Sarstedt, cat. no. 72.693).
- 3. Continue with step 4 below (for all samples).

#### For all samples

- 4. Add 200 µl Buffer ATL to the sections.
- 5. Add 20 µl proteinase K.

Note: Use proteinase K from the enzyme rack of the QIAsymphony DSP DNA Mini Kit.

6. Add 160 µl or 320 µl Deparaffinization Solution (see [Table 2\)](#page-34-0) and mix by vortexing.

<span id="page-34-0"></span>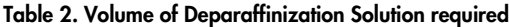

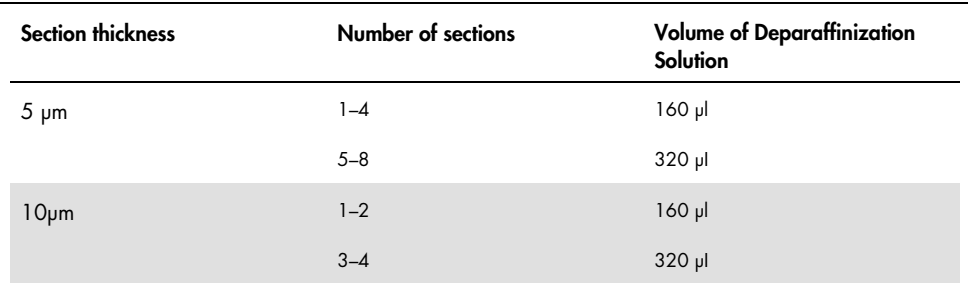

7. Place the tube in a ThermoMixer or shaker-incubator and incubate at 56°C for 1 hour with shaking at 1000 rpm until the tissue is completely lysed.

Note: Lysis time varies depending on the tissue type processed. For most tissues, lysis is completed within 1 hour. If lysis is incomplete after 1 hour as indicated by the presence of insoluble material, lysis time can be prolonged or insoluble material can be pelleted by centrifugation. Overnight lysis is possible and does not affect the preparation.

8. Incubate at 90°C for 1 hour.

Note: The incubation at 90°C in Buffer ATL partially reverses formaldehyde modification of nucleic acids. Longer incubation times or higher incubation temperatures may result in more fragmented DNA. If using only one heating block, leave the sample at room temperature after the 56°C incubation until the heating block reaches 90°C.

- 9. To minimize RNA content in the sample, add 2 ul RNase A (100 mg/ml) to the lower phase and incubate for 2 minutes at room temperature before continuing with step 10. Allow the sample to cool to room temperature before adding RNase A.
- 10.Centrifuge at full speed for 1 minute at room temperature.
- 11.Carefully transfer tubes (containing both phases) to the sample carrier of the QIAsymphony SP.
- 12.Proceed to extraction following the instructions in the *QIAsymphony DSP DNA Mini Kit Handbook* (use 50 µl elution volume).
# Protocol: Pretreatment protocol for use with the QIAamp DSP DNA FFPE Tissue Kit

This pretreatment protocol is for use with the QIAamp DSP DNA FFPE Tissue Kit (for manual extraction) and is based on "QIAGEN Supplementary Protocol: Purification of genomic DNA from FFPE tissue using the QIAamp DNA FFPE Tissue Kit and Deparaffinization Solution".

Important points before starting

- Perform all centrifugation steps at room temperature (15–25°C).
- Equilibrate all buffers to room temperature; equilibrate Deparaffinization Solution to  $20-25$ °C.
- Deparaffinization Solution, RNase A and Buffer ATL are not supplied with the QIAamp DSP DNA FFPE Tissue Kit and must be ordered separately (see ["Ordering Information"](#page-90-0), page [91\)](#page-90-0).

Things to do before starting

- $\bullet$  Preheat a thermomixer or heated orbital incubator to 56°C for use in steps 6 and 10. If a thermomixer or heated orbital incubator is not available, a heating block or water bath can be used instead.
- If Buffer AL or Buffer ATL contain precipitates, dissolve precipitate according to the protocol described in QIAamp DSP DNA FFPE Tissue Kit. .
- Ensure that Buffer AW1 and Buffer AW2 have been prepared according to the instructions in the *QIAamp DSP DNA FFPE Tissue Kit Handbook*.

### Procedure

### Starting with FFPE blocks only

1. Using a scalpel, trim excess paraffin off the sample block. Cut into sections 5–10 µm thick.

Note: If the sample surface has been exposed to air, discard the first 2–3 sections.

- 2. Immediately place the section(s) in a 1.5 ml or 2 ml microcentrifuge tube (not supplied).
- 3. Continue with step 4 below (for all samples).

### Starting with FFPE sections on slides only

- 1. Put 1 drop of Deparaffinization Solution on each slide using dedicated pipettes for sample preparation.
- 2. Scrape off the sample material with a scalpel to collect the entire tissue. Put the aggregates in a 1.5 ml or 2 ml microcentrifuge tube (not supplied).
- 3. Continue with step 4 below (for all samples).

### For all samples

4. Add 160 µl or 320 µl Deparaffinization Solution [\(Table 3\)](#page-37-0) and vortex vigorously for 10 seconds.

| <b>Section thickness</b> | Number of sections | <b>Volume of Deparaffinization</b><br><b>Solution</b> |
|--------------------------|--------------------|-------------------------------------------------------|
| $5 \mu m$                | $1 - 4$            | $160$ $\mu$                                           |
|                          | $5 - 8$            | 320 µl                                                |
| $10 \mu m$               | $1 - 2$            | $160$ pl                                              |
|                          | $3 - 4$            | $320$ $\mu$                                           |

<span id="page-37-0"></span>Table 3. Volume of Deparaffinization Solution required

- 5. Centrifuge briefly to collect the sample in the bottom of the tube.
- 6. Incubate at 56°C for 3 minutes and allow to cool at room temperature (15–25°C).
- 7. Add 180 µl Buffer ATL, and mix by vortexing.
- 8. Centrifuge for 1 minute at 11,000 x g (10,000 rpm). Two phases appear (blue and clear).
- 9. Add 20 µl proteinase K to the lower, clear phase. Mix gently by pipetting up and down.
- 10. Incubate at 56°C for 1 hour (or until the sample has completely lysed).
- 11. Incubate at 90°C for 1 hour.

The incubation at 90°C in Buffer ATL partially reverses formaldehyde modification of nucleic acids. Longer incubation times or higher incubation temperatures may result in more fragmented DNA.

Note: If using only one heating block, leave the sample at room temperature (15–25°C) after the 56°C incubation in step 10, until the heating block has reached 90°C for step 10.

12. Briefly centrifuge the 1.5 ml tube to remove drops from inside the lid.

13.Transfer the lower, clear phase into a new 2 ml microcentrifuge tube.

- 14.Add 2 µl RNase A (100 mg/ml) and incubate for 2 minutes at room temperature.
- 15.Continue with step 12 (addition of Buffer AL) of the *QIAamp DSP DNA FFPE Tissue Kit Handbook* (use 50 µl elution volume).

# Protocol: ccfDNA extraction from plasma samples

The EGFR Plus RGQ PCR Kit has been tested in combination with the following DNA extraction kits:

- QIAsymphony DSP Circulating DNA Kit (cat. no. 937556) for automated ccfDNA extraction (from plasma samples)
- QIAamp DSP Circulating Nucleic Acid Kit (cat. no. 61504) for manual ccfDNA extraction (from plasma samples)

### Important points before starting

Applicable to automated extraction and manual extraction protocols:

- Make sure the DNA extraction reagents have not expired and have been transported and stored under the correct conditions.
- Do not use expired or incorrectly stored components.
- Starting material for ccfDNA purification should be plasma prepared from 2K-EDTA whole blood samples. Samples can be either fresh or frozen (provided that they have not been frozen and thawed more than once).
- The concentration of circulating cell-free nucleic acids in biological fluids such as plasma is usually low and varies considerably between individuals. Therefore, ccfDNA extracted from plasma samples will not be quantified nor normalized (no dilution), and is used directly in the qPCR reaction.
- For DNA storage after extraction, refer to the section ["Genomic DNA and circulating](#page-29-0)  [cell-free DNA samples"](#page-29-0), page [30.](#page-29-0)

# Protocol: Automated ccfDNA extraction from plasma samples using the QIAsymphony SP

If using the QIAsymphony DSP Circulating DNA Kit (cat. no. 937556) for automated extraction, carry out the DNA extraction according to the instructions in the handbook, noting the following:

- Select the circDNA\_2000\_DSP\_V1 protocol on the QIAsymphony SP instrument (for protocol details, refer to QIAsymphony SP Protocol Sheet circDNA\_2000\_DSP\_V1)
- $\sqrt{N}$  The recommended sample volume for the circDNA\_2000\_DSP is 2 ml. However, we recommend starting with 2.4 ml to prevent any extraction failure during initial pipetting, as specified in the "Troubleshooting Guide" of the *QIAsymphony DSP Circulating DNA Kit Handbook*. If insufficient sample is available, add sterile PBS (not supplied) to the sample up to the required sample volume before loading the sample.
- Use a 60 µl elution volume
- For any supplementary information concerning the QIAsymphony SP instrument, refer to the user manual supplied with the instrument.

# Protocol: Manual ccfDNA extraction from plasma samples

If using the QIAamp DSP Circulating Nucleic Acid Kit (cat. no. 61504) for manual purification, carry out the DNA extraction according to the instructions in the handbook noting the following:

- Purification of circulating nucleic acids is performed from 2 ml of plasma.
- A vacuum manifold (e.g., the QIAvac 24 Plus with the QIAvac Connecting System) and a vacuum pump capable of producing a vacuum of –900 to –800 mbar (e.g., QIAGEN Vacuum Pump) are required for the protocol.
- Use a 60 µl elution volume.

# <span id="page-41-0"></span>Protocol: gDNA quantification and normalization

### Things to do before starting

If using automated extraction procedures, check the "Validity of result" column for each sample on the QIAsymphony SP result file once the run is finished:

- Valid status: Proceed to gDNA quantification.
- Unclear status: Can be processed depending on the origin of the flag (for details regarding possible origins of "unclear" flagging, refer to the *QIAsymphony SP/AS User Manual*).
- Invalid status: Sample is rejected. Repeat the extraction step.

### Procedure

gDNA extracted from FFPE samples should be quantified.

If measured concentration is less than 4  $\frac{1}{\pi}$  the sample must be re-extracted with more sections (to a maximum of eight sections of 5 µm or four sections of 10 µm).

If measured concentration is above 6 ng/ $\mu$ , the sample must be diluted to 5 ng/ $\mu$ l using the Water for sample dilution provided in the EGFR Plus RGQ PCR Kit, according to the formula:

$$
Ci \times Vi = Cf \times Vf
$$

**Where** 

Ci: Initial concentration of the extracted gDNA

Cf: Final concentration to be targeted =  $5 \text{ na}/\text{ul}$ 

Vf: Final volume needed to perform a EGFR Plus RGQ PCR run (i.e., 20 µl + extra-volume for pipetting error)

Vi: Initial volume of the extracted gDNA to be pipetted and diluted with the Water for sample dilution provided in the EGFR Plus RGQ PCR Kit (Water volume to add = Vf – Vi)

Each PCR reaction is optimized for 25 ng gDNA diluted in a final sample volume of 5 µl. As each sample is tested with the four *EGFR* reaction mixes, a total of 100 ng per tested sample is needed.

Note: Make sure the correct elution buffer is used to calibrate the quantification instrument.

ccfDNA extracted from plasma samples should not be quantified. Each PCR reaction is optimized for 5 µl of pure extracted ccfDNA. As each sample is tested with the four *EGFR* reaction mixes, a total of 20 µl per tested sample is needed.

# <span id="page-43-1"></span>Protocol: *EGFR* mutation assessment by qPCR on Rotor-Gene Q instrument

### Important points before starting

- Make sure the operator is trained in using the instruments for qPCR. If required, instrument training can be provided upon installation (see ["Ordering Information"](#page-90-0), page [91\)](#page-90-0).
- Read ["Precautions"](#page-23-0), page [24,](#page-23-0) and become familiar with all components of the kit prior to use.
- The EGFR Plus RGQ PCR Kit must be run on a Rotor-Gene Q 5plex HRM instrumen[t\\*](#page-43-0) using the Rotor-Gene Q software version 2.3 or later.
- Take time to familiarize yourself with the Rotor-Gene Q 5plex HRM instrument and the Rotor-Gene software before starting the protocol. See the user manuals for the instrument and the Rotor-Gene Q software for details.
- If you are using automated extraction procedures, check the "Validity of result" column for each sample on the QIAsymphony SP result file once the run is finished, see [Protocol:](#page-41-0)  [gDNA quantification and normalization,](#page-41-0) page [42.](#page-41-0)
- $\bullet$  If you are using aDNA extracted from FFPE, the sample should be quantified and diluted to 5 ng/µl, see ["Protocol: gDNA quantification and normalization"](#page-41-0), page [42.](#page-41-0)
- If you are using ccfDNA extracted from plasma, samples should be used undiluted.

### Setting up the qPCR

Using the EGFR Plus RGQ PCR Kit, it is recommended to test six DNA samples in the same experiment to optimize use of the controls and reaction mixes. However, up to 16 samples can be tested in the same experiment.

<span id="page-43-0"></span><sup>\*</sup> Ensure that instruments and equipment have been checked and calibrated according to the manufacturer's recommendations.

Things to do before starting

- Cool the Loading Block (72 x 0.1ml tubes) in a refrigerator (2–8°C).
- Before each use, thaw all necessary components.

Note: Do not exceed 1 hour at room temperature for the thawing step to avoid any material degradation. If more time is required, store components at 2–8°C for up to 8 hours.

- Clean the bench area dedicated for the PCR mix preparation to reduce the risk of template or nuclease contamination.
- Vortex the tubes containing controls, Primers and Probes mixes and PCR master mix (3–5 seconds) and then centrifuge briefly before use.

### Procedure

1. Prepare the four PCR Reaction Mixes in 1.5 ml or 2 ml tubes (not provided), i.e., mix each Primers and Probes mix (T790M & L861Q Mix, Insertions & G719X Mix, L858R & C797S Mix or Deletions & S768I Mix) with PCR Master Mix, according to the number of samples to be processed.

The volume required for each kit component to make the Reaction Mixes is shown in [Table 4.](#page-45-0) The final PCR reaction volume is 25 µl after addition of 5 µl sample DNA or run control template. Extra volume is included to compensate for pipetting variation and to allow preparation of enough reaction mix for planned number of test samples and controls, e.g., six samples plus two controls.

#### <span id="page-45-0"></span>Table 4. Preparation of Reaction Mixes

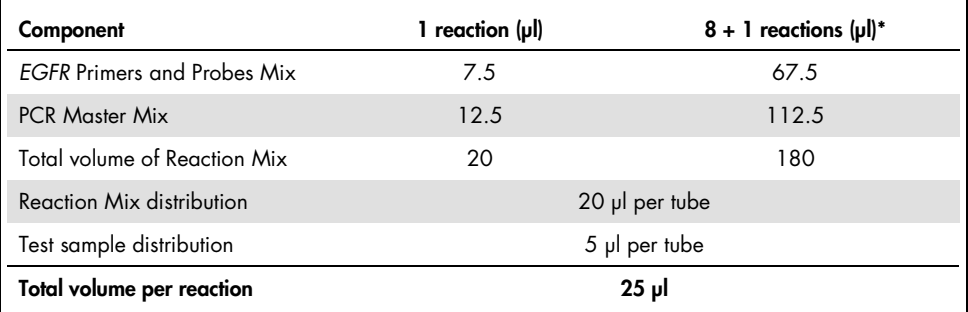

\* An extra reaction volume is included to compensate for pipetting error: one extra well for up to 10 wells and two extra wells for up to 20 wells.

- 2. Return all the EGFR Plus RGQ PCR Kit components to the freezer to avoid any material degradation.
- 3. Vortex Reaction Mixes for 3–5 seconds and centrifuge briefly.
- 4. Place the PCR strip tubes on a cooled Loading Block (72 x 0.1 ml tubes) and dispense 20 µl EGFR Reaction Mixes per strip tube following the loading block setup shown in [Figure 6.](#page-46-0)

Note: It is recommended to dispense the 20 µl of the reaction mix by reverse pipetting.

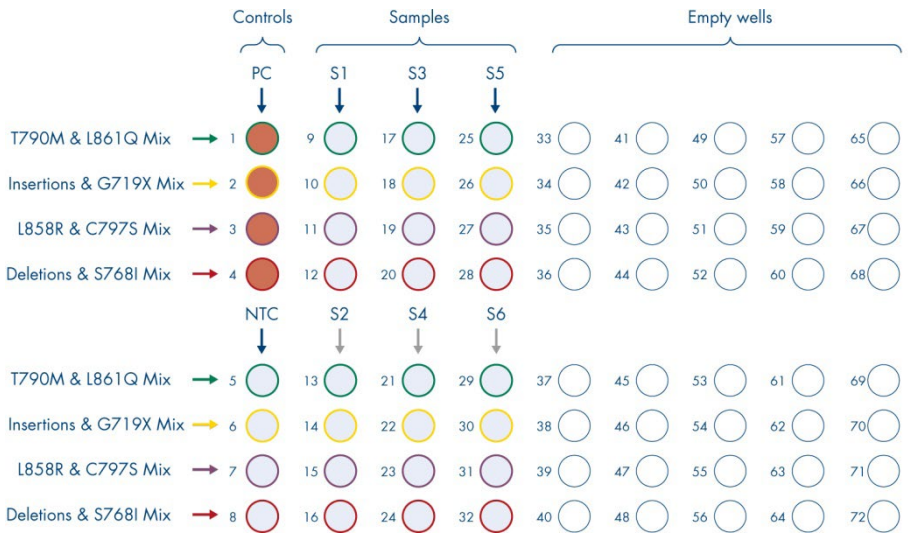

<span id="page-46-0"></span>Figure 6. Loading block setup for an experiment with the EGFR Plus RGQ PCR Kit, testing six samples. Positions 1–32 are as follows. PC: *EGFR* Positive Control; NTC: No template control (water); Sample 1 (S1) to Sample 6 (S6): DNA samples. Reaction Mixes: EGFR T790M & L861Q Mix, EGFR Insertions & G719X Mix, EGFR L858R & C797S Mix, EGFR Deletions & S768I Mix. All remaining positions  $\circ$  are empty wells.

Note: Both the FFPE and plasma DNA samples can be run in the same experiment.

- 5. Add 5 µl of Water for NTC into the designated NTC tubes [\(Figure 6\)](#page-46-0) to obtain a total volume of 25 µl. Mix gently by pipetting up and down. Close all tubes containing NTC.
- 6. Vortex and briefly centrifuge DNA samples and EGFR Positive Control (PC). Then, add 5 µl sample or PC template into the corresponding tubes [\(Figure 6\)](#page-46-0) to obtain a total volume of 25 µl. Mix gently by pipetting up and down.
- 7. Close all tubes and check that no bubbles are present at the bottom of the tubes. Note: Change tips between each template addition to avoid contamination.

# Protocol: Preparing the Rotor-Gene Q 5plex HRM instrument

- 8. Place a 72-well rotor on the Rotor-Gene Q 5plex HRM instrument rotor holder.
- 9. Fill the rotor with strip tubes according to the assigned positions, starting at position 1, as shown in [Figure 7.](#page-47-0)

Note: Make sure the first tube is inserted into position 1 and the strip tubes are placed in the correct orientation and positions as shown.

10.All unused positions should be filled with empty capped strip tubes.

Note: We recommend keeping the four positive controls in positions 1 to 4 and the four

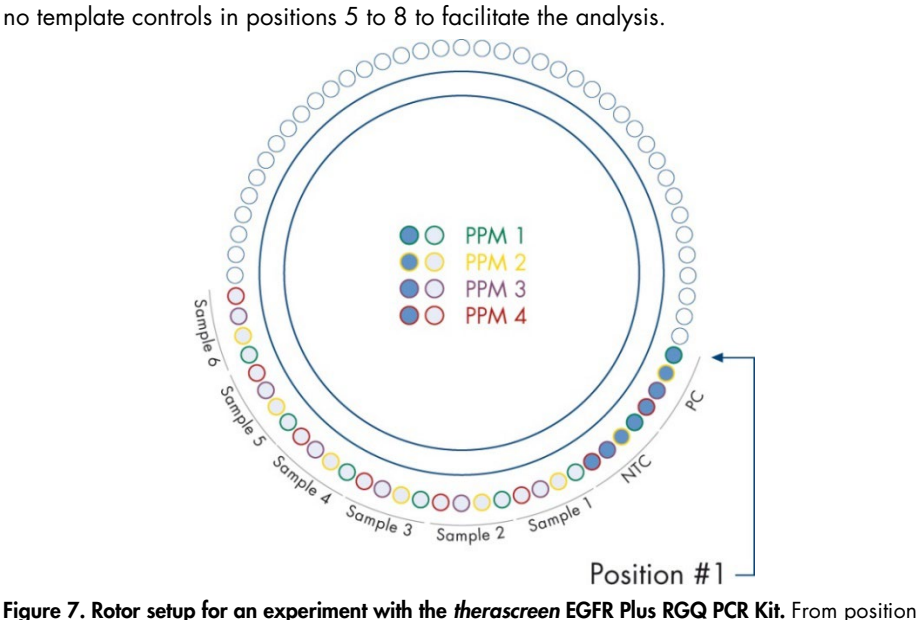

<span id="page-47-0"></span>1 PC: EGFR Positive Control; NTC: No template control (water); PPM 1: EGFR T790M & L861Q Mix; PPM 2: EGFR Insertions & G719X Mix; PPM 3: EGFR L858R & C797S Mix; PPM 4: EGFR Deletions & S768I Mix: Sample 1 to Sample 6: DNA samples. Note: All remaining positions  $\circ$ should be filled with empty tubes.

11.Attach the locking ring.

12.Load the Rotor-Gene Q 5plex HRM instrument with the rotor and locking ring. Close the instrument lid.

Starting the qPCR run

13.Double-click the Rotor-Gene Q Software version 2.3 (or later) icon on the desktop connected to the Rotor-Gene Q instrument to open the software [\(Figure 8\)](#page-48-0).

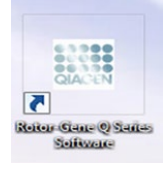

#### <span id="page-48-0"></span>Figure 8. Rotor-Gene Q desktop icon.

14. Select Empty run, then click New [\(Figure 9\)](#page-48-1).

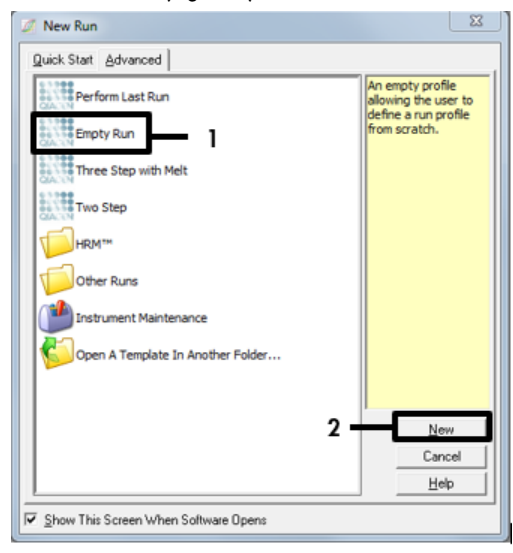

<span id="page-48-1"></span>Figure 9. Starting a new run.  $1 =$  "Empty run";  $2 =$  "New run".

15.In the New Run Wizard window, select 72-Well Rotor from the Rotor Type list and check the Locking Ring Attached box. Click Next.

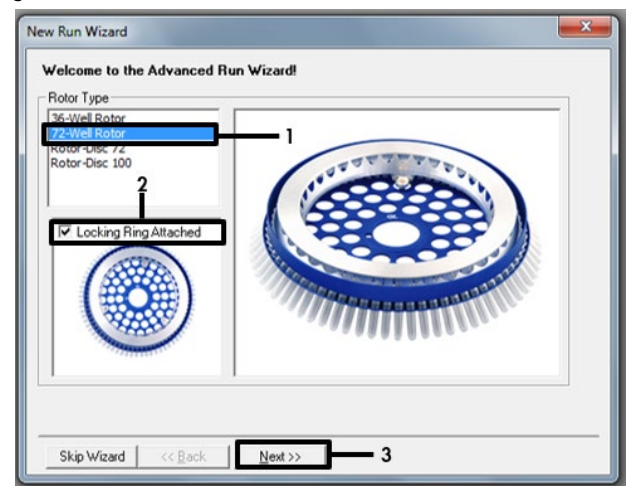

Figure 10. New Run Wizard.  $1 = "72$ -Well Rotor";  $2 = "Locking Ring Attached"$ ;  $3 = "Next"$ .

16.In the Reaction Volume (µI) field, set the value to 25. Ensure that the Sample Layout field reads 1,2,3….Click Next [\(Figure 11\)](#page-50-0).

Optionally, enter notes in the Notes field.

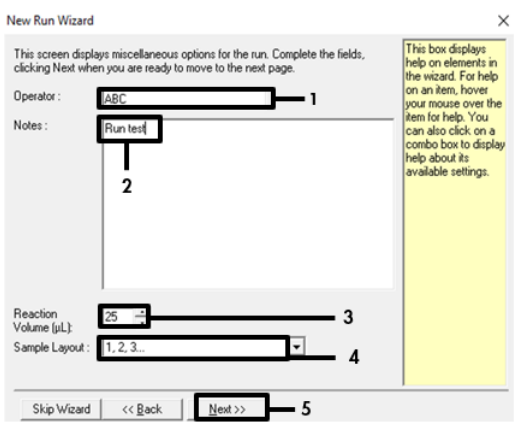

<span id="page-50-0"></span>Figure 11. Adding notes.  $1 = "Operator"$ ;  $2 = "Notes"$ ;  $3 =$  Reaction volume";  $4 = "Sample layout"$ ;  $5 =$  "Next".

17. Click Edit Profile [\(Figure 12\).](#page-50-1)

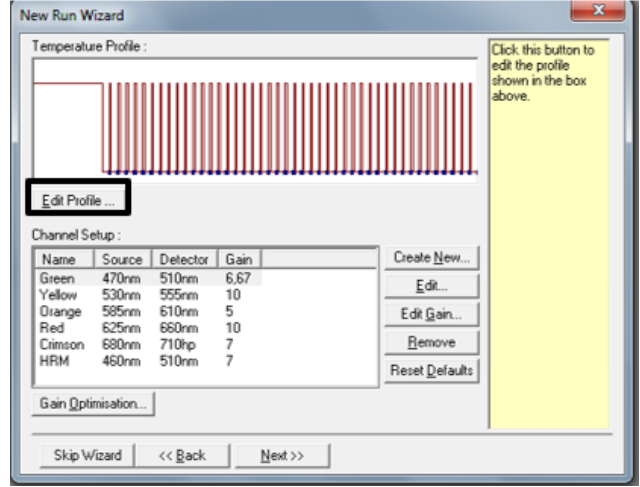

<span id="page-50-1"></span>Figure 12. Edit Profile.

- 18.In the Edit Profile window, click Insert after > New Hold at Temperature [\(Figure 13\).](#page-51-0) Then, set the following values in these fields:
	- O Hold Temperature: Set the value to 95°C.
	- Hold Time: Set the value to 10 min.

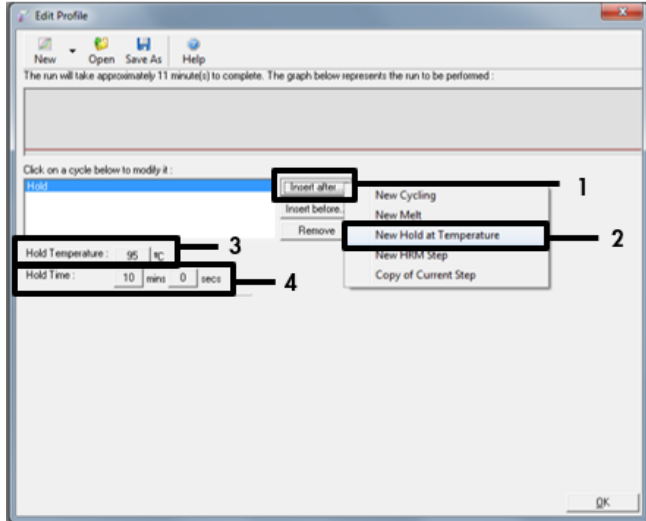

<span id="page-51-0"></span>Figure 13. Edit Profile.  $1 =$  "Insert after";  $2 =$  "New Hold at Temperature";  $3 =$  "Hold Temperature";  $4 =$  "Hold Time"

- 19. Click Insert after > New Cycling.
- 20. In the This cycle repeats field, set the value to 45 times. Remove the automatic third elongation step that was added as default. Then, select the first step and set the value to 95°C for 15 sec ([Figure 14\)](#page-52-0).

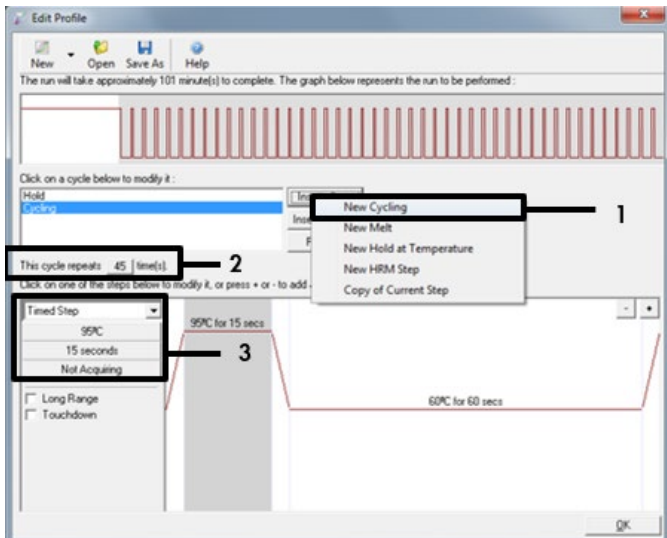

<span id="page-52-0"></span>Figure 14. Edit profile.  $1 =$  "New cycling"; Cycle repeats 45 times;  $3 =$  First step timing.

21. Highlight the second step and set the value to 60°C for 60 sec [\(Figure 15\)](#page-52-1).

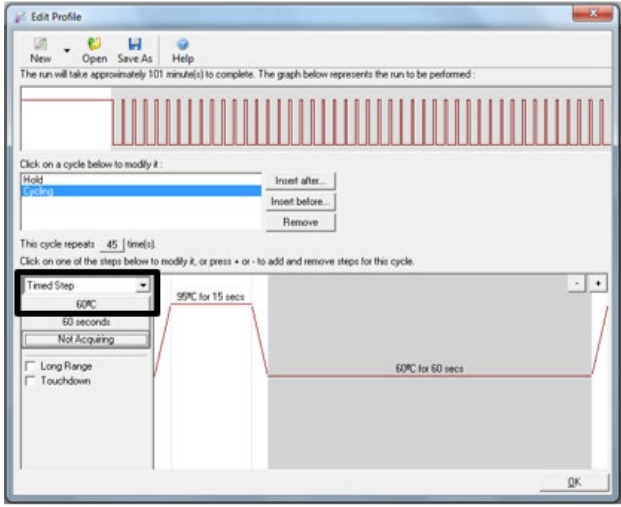

<span id="page-52-1"></span>Figure 15. Edit Profile second step. Set the temperature to 60ºC.

22.Click Not Acquiring to enable data acquisition during this step. In the Acquisition dialog box, select Green, Red, and Yellow from the Available channels list, then click > to move them to the Acquiring Channels list. Click OK [\(Figure 16\).](#page-53-0)

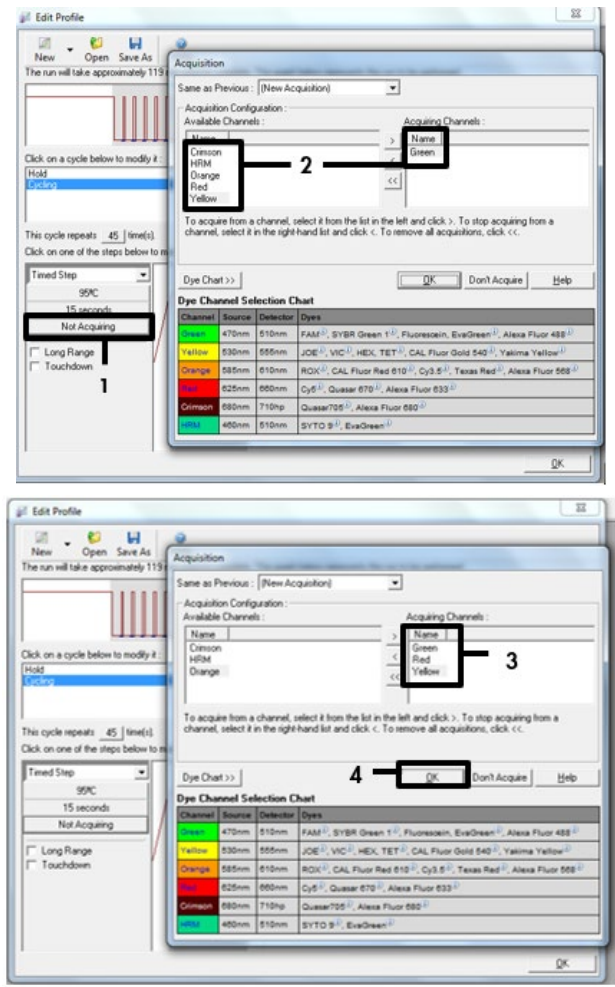

<span id="page-53-0"></span>**Figure 16. Edit Profile.**  $1 =$  "Not Acquiring"; 2 = Selection of acquiring channels; 3 = Channels acquired;  $4 = "OK".$ 

23. Ensure the that acquiring parameter is set to Acquiring to Cycling A on Green, Red, Yellow [\(Figure 17\)](#page-54-0).

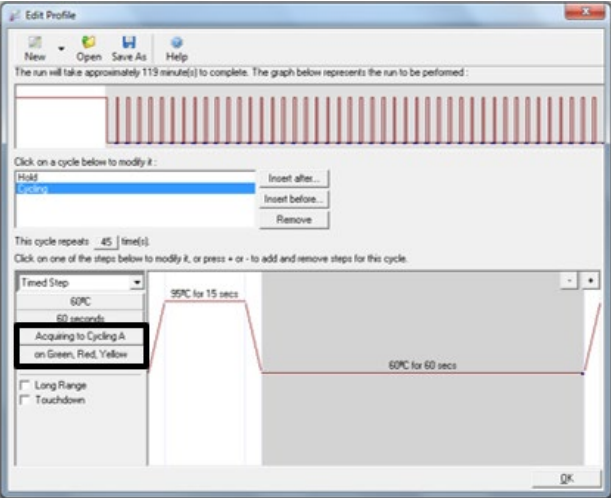

<span id="page-54-0"></span>Figure 17. Edit Profile. "Acquiring to Cycling A".

24.In the next window, click Gain Optimisation [\(Figure 18\)](#page-54-1).

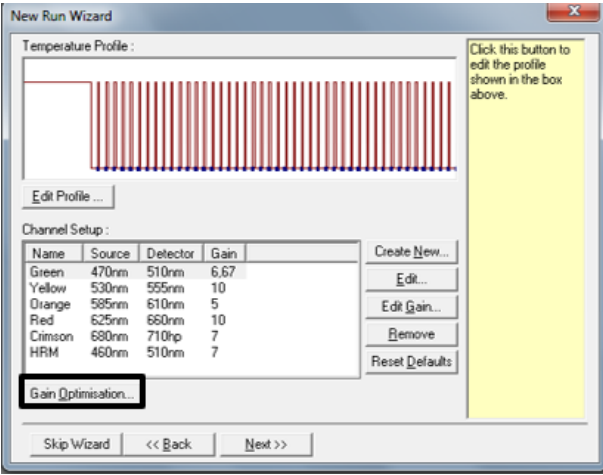

<span id="page-54-1"></span>Figure 18. Gain Optimisation.

25.In the Auto-Gain Optimisation Setup dialog box, click Optimise Acquiring [\(Figure 19\).](#page-55-0) Channel settings are then displayed for each channel. Click OK to accept these values for both channels according to the parameters defined in [Table 5.](#page-55-1)

<span id="page-55-1"></span>Table 5. Channel settings for the "Optimise Acquiring" step

| Parameter                                                 | Instruction              |
|-----------------------------------------------------------|--------------------------|
| Perform Optimisation before first acquisition             | Yes                      |
| Perform Optimisation at 60 degrees at<br>beginning of run | No.                      |
| Temperature                                               | $60^{\circ}$ C for 1 min |

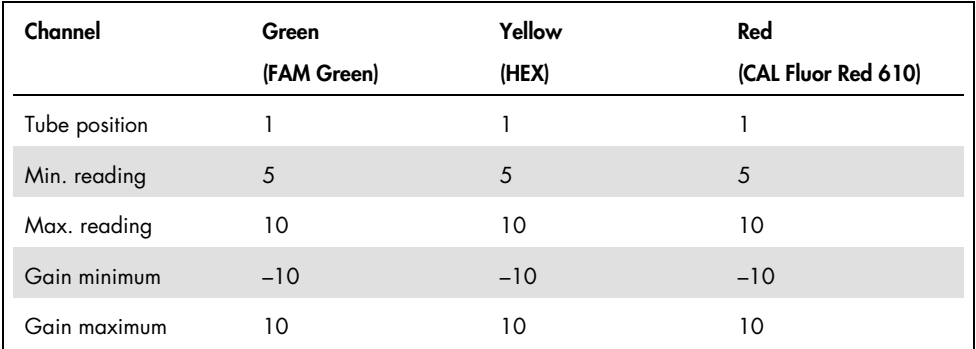

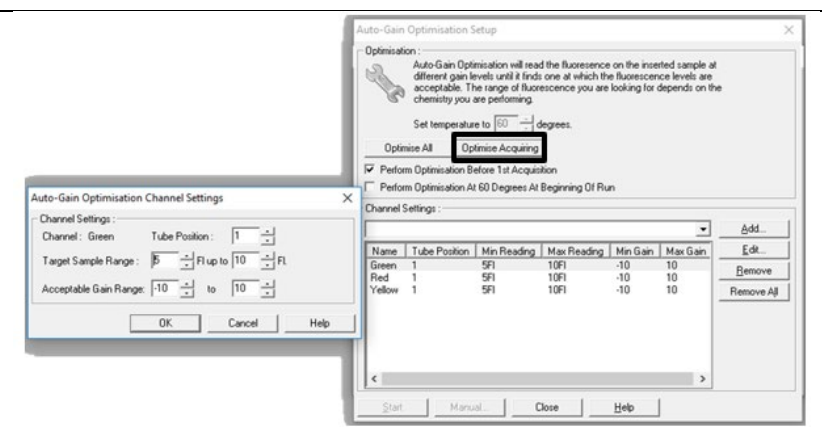

<span id="page-55-0"></span>Figure 19. Gain Optimisation settings.

26. Check the Perform Optimisation before 1st Acquisition option, then click Close to return to the New Run wizard window [\(Figure 20\)](#page-56-0).

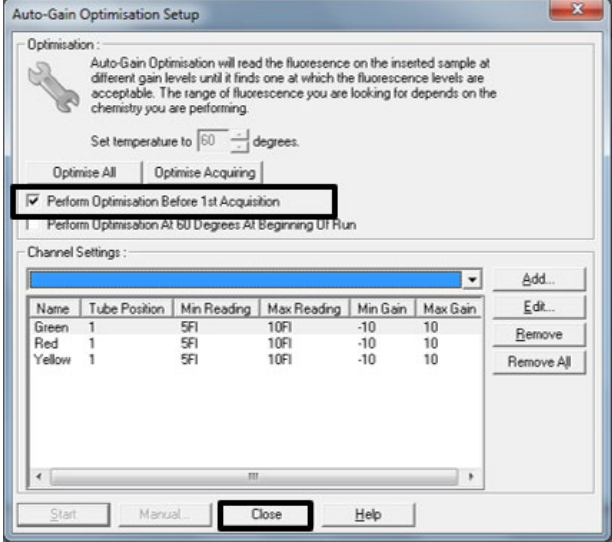

<span id="page-56-0"></span>Figure 20. Gain Optimisation.  $1 =$  "Perform Optimisation before 1st Acquisition";  $2 =$  "Close".

27. Click Next. To save the template in an appropriate location, click Save Template.

28. Review the summary, then click Start Run to save the run file and start the run [\(Figure 21\)](#page-56-1).

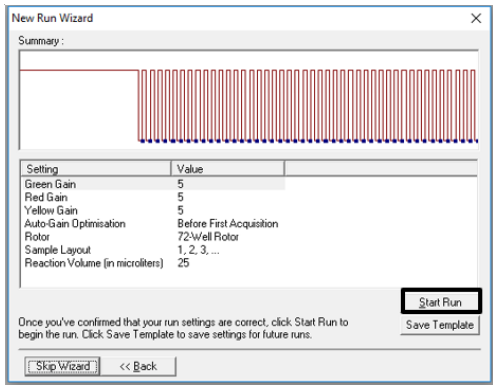

#### <span id="page-56-1"></span>Figure 21. Start run.

29.After the run starts, a new window appears that lets you enter sample names during the run or click Finish and enter them at a later time. To enter sample names, click Samples during the run or after run is complete [\(Figure 22\).](#page-57-0)

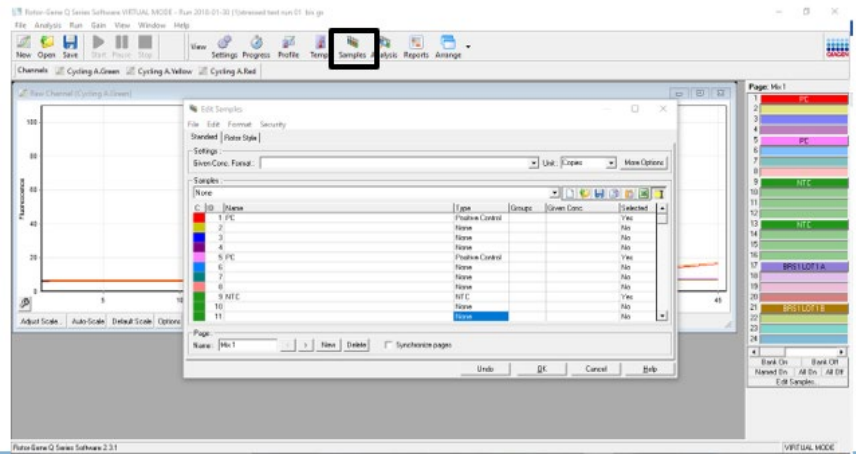

<span id="page-57-0"></span>Figure 22. Entering the sample names. Note: The run must be performed with one layout for each Master Mix with samples defined as one of several types [\(Table 6\),](#page-57-1) particularly for non-empty samples (non-empty wells or samples from non-analyzed Master Mixes) select "None" to ensure that only samples relevant to the analysis are displayed.

| Sample type      | <b>Description</b>                                                                                                  |
|------------------|----------------------------------------------------------------------------------------------------|
| None             | No sample in that position                                                                                          |
| <b>NTC</b>       | No template control                                                                                                 |
| Negative Control | Negative control                                                                                                    |
| Positive Control | Positive control                                                                                                    |
| Unknown          | Unknown sample to be analyzed                                                                                       |
| Standard         | Standard values are used to construct a standard curve to calculate unknown<br>sample concentrations                |
| Calibrator (RQ)  | A calibrator is assigned a value of 1 and all other sample concentrations are<br>calculated relative to this sample |

<span id="page-57-1"></span>Table 6. Sample types for layout setup in the Rotor-Gene Q

30.After the run is complete, analyze the data according to ["Interpretation of Results"](#page-59-0) page [60,](#page-59-0) as appropriate.

# <span id="page-59-0"></span>Interpretation of Results

After the run is complete, analyze the data as follows.

# Software analysis settings

- 1. Open the appropriate run file using the Rotor-Gene Q series software (version 2.3 or later).
- 2. If the samples are not named before starting the run, click Edit Samples.
- 3. Insert the sample names in the Name column and select the appropriate sample type. Note: Leave the names of any empty wells blank, select None as sample type, and change the Selected column to No.
- 4. Go to Analysis tab and start with Cycling A. Green [\(Figure 23\).](#page-59-1)

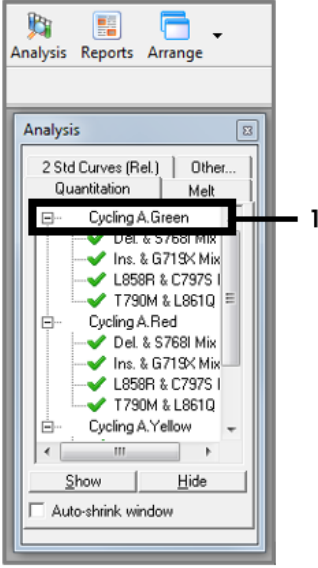

<span id="page-59-1"></span>Figure 23. "Analysis" tab for Cycling A.  $1 =$  "Cycling A. Green".

- 5. Analyze the parameters selection as follows [\(Figure 24\)](#page-60-0).
	- 5a. Click the name of the *EGFR* reaction mix to be analyzed. Check that the "Dynamic Tube" and "Slope Correct" options are selected. Click "Take Off Adjustment" and adjust the cycle to be used as take-off point.
	- 5b. If take-off point is calculated before cycle 15, use cycle 20 as the take-off point.
	- 5c. Click "Outlier Removal", set the NTC threshold field to 10%, and check that the "Reaction Efficiency Threshold" option is disabled [\(Figure 25\).](#page-61-0)
	- 5d. Click "Linear scale" and set the threshold to 0.03.

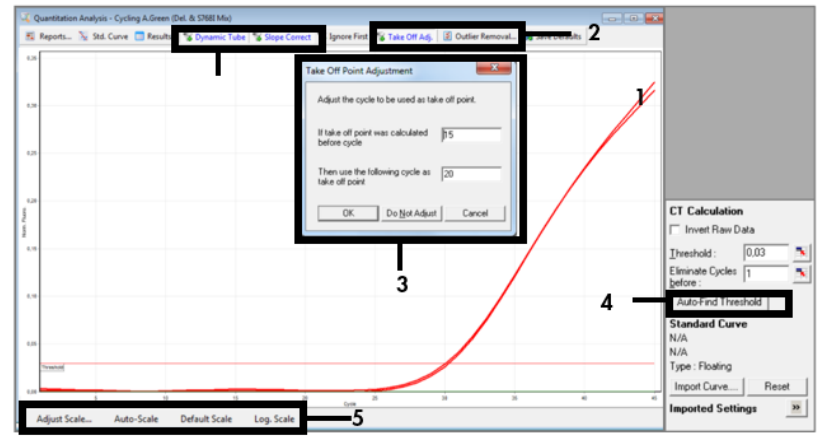

<span id="page-60-0"></span>Figure 24. Setting the Dynamic Tube, Slope Correct, Linear Scale and Threshold. 1 = "Dynamic Tube" and "Slope Correct"; 2 = "Take Off Adj." and "Outlier Removal"; 3 = "Take Off Point Adjustment"; 4 = "Threshold"; 5 = "Scale".

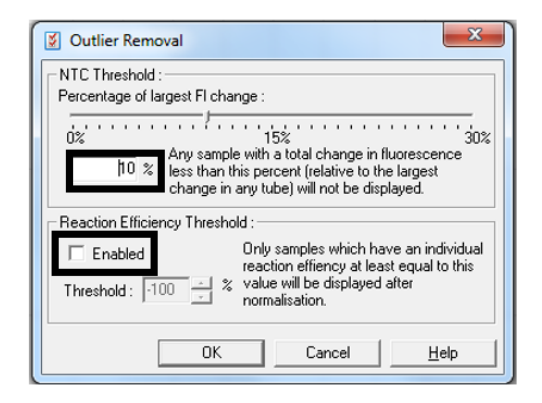

#### <span id="page-61-0"></span>Figure 25. Setting outlier removal.

- 6. Repeat the analysis using the same parameters for Cycling A. Red and Cycling A. Yellow.
- 7. For each well, check visually the amplification curves to assess exponential amplification occurred and not an artefact.
- 8. To interpret the PCR results, click File > Save As > Excel Analysis Sheet to export the run report as .csv data.
- 9. To record all PCR results including the amplification curves, click "Report". Select the report to record and click "Quantitation (FullReport)" to export as .mht files.
- 10.Ensure that the raw data (.rex file) have been recorded and proceed to ["Data analysis"](#page-62-0), page [63.](#page-62-0)
- 11.Unload the Rotor-Gene Q instrument and discard the strip tubes according to your local safety regulations.

### <span id="page-62-0"></span>Data analysis

The data analysis is performed manually following the instruction described in this section.

The PCR cycle at which the fluorescence from a particular reaction crosses a threshold value is defined as the  $C<sub>I</sub>$  value. The Rotor-Gene Q software interpolates fluorescence signals between any two recorded values.  $C<sub>T</sub>$  values can therefore be any real number (not limited to integers) within the range 0 to 45.

CT values for all controls and samples from the 4 *EGFR* assays, i.e., *EGFR* T790M & L861Q Mix, *EGFR* Insertions & G719X Mix, *EGFR* L858R & C797S Mix, *EGFR* Deletions & S768I Mix, in Green (FAM), Red (CFR610), and Yellow (HEX) channels are extracted from the run report (.csv file) or from the single assay reports (.mht file). The .mht files also contain amplification curves of each single assay. The Rotor-Gene Q .rex file is kept as a record of the run raw data.

The following steps are required to determine the *EGFR* mutation status of a sample:

- The qPCR controls of the four EGFR assays, i.e., EGFR T790M & L861Q Mix, EGFR Insertions & G719X Mix, EGFR L858R & C797S Mix, EGFR Deletions & S768I Mix, must be checked for validity (see ["qPCR run validity"](#page-63-0), page [64\)](#page-63-0).
- The internal controls of test samples must be checked for validity (see ["Validity of test](#page-65-0)  [sample"](#page-65-0), page [66\)](#page-65-0)
- EGFR mutant call for each valid sample is then determined (see "*EGFR* [mutant call of test](#page-66-0)  [samples"](#page-66-0), page [67\)](#page-66-0)
- Semi-quantitative analysis can be performed for the mutations: G719X (A, C or S), S768I, T790M, C797S (a or b), L858R and L861Q (see ["Semi-quantitation of ccfDNA](#page-68-0)  [using the Rotor-Gene Q"](#page-68-0), page [69\)](#page-68-0)

# <span id="page-63-0"></span>qPCR run validity

For the *EGFR* qPCR run to be valid, all *EGFR* assays must be valid, meaning that the C<sub>T</sub> values in the Green (FAM), Red (CFR610) and Yellow (HEX) channels for the controls (positive control and no template control) must comply with the run control validity criteria [\(Table 7\)](#page-63-1).

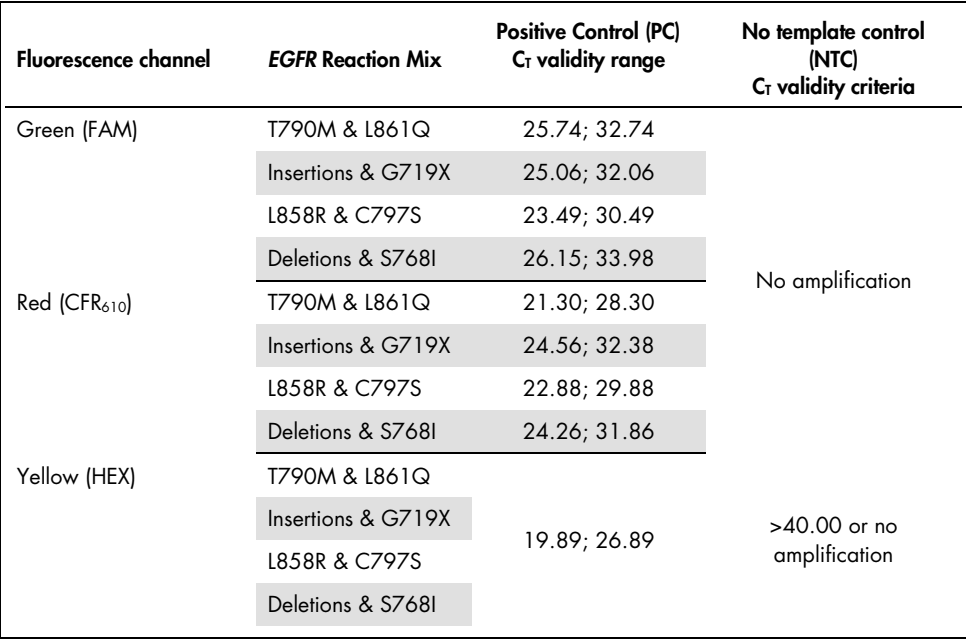

#### <span id="page-63-1"></span>Table 7. Run control validity criteria

If one or several run controls are invalid according to the criteria defined above, the run is considered invalid and should be repeated with the 4 *EGFR* Reaction Mixes. If one or several samples are invalid, the samples concerned should be retested with the 4 *EGFR* Reaction Mixes. For additional information related to an invalid result, see the decision flowchart presented in [Figure 26.](#page-64-0)

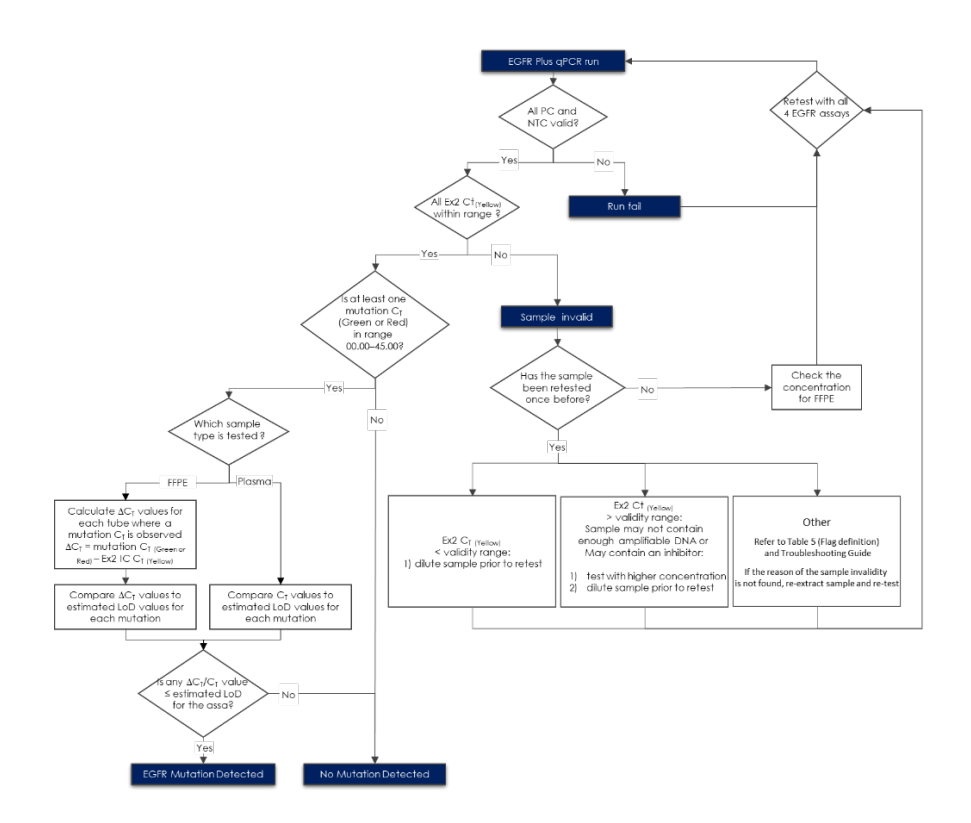

<span id="page-64-0"></span>Figure 26. EGFR Plus RGQ PCR Kit decision flowchart. PC: Positive control: NTC: No template control: Ex2: *EGFR* exon 2; C<sub>T</sub>: Cycle threshold; ΔC<sub>T</sub>: Delta C<sub>T</sub>; MT: Mutant; IC: Internal control; RM: Reaction mix.

If the reason of the sample invalidity is not found:

- Check that the samples have been handled and stored as described in section "Sample handling and storage", page .
- Re-extract the FFPE sample with more sections prior to retest.
- Re-extract the FFPE sample by selecting a bigger tumor zone prior to retest.

For other explanations regarding the sample invalidity, please refer to the ["Troubleshooting](#page-80-0)  [Guide"](#page-80-0) page [81.](#page-80-0)

# <span id="page-65-0"></span>Validity of test sample

If the *EGFR* qPCR run is valid, then validity of test samples may be assessed.

The internal control (*EGFR* exon 2), assess in Yellow (HEX), must be valid for the sample results to be interpreted. A valid internal control indicates sufficient DNA input and quality as well as the absence of interfering substances.

The internal controls of the test samples are valid, if the  $C<sub>I</sub>$  values in the Yellow (HEX) channel obtained for test samples are compliant with the validity criteria presented in [Table 8](#page-65-1) for FFPE samples and [Table 9](#page-65-2) for plasma samples.

<span id="page-65-1"></span>Table 8. Validity criteria for exon 2 Internal Control (IC) in FFPE samples

| <b>EGFR</b> reaction mix | FFPE sample C <sub>T</sub> validity range |
|--------------------------|-------------------------------------------|
| T790M & L861Q            |                                           |
| Insertions & G719X       | 21.89; 31.10                              |
| L858R & C797S            |                                           |
| Deletions & S7681        |                                           |
|                          |                                           |

#### <span id="page-65-2"></span>Table 9. Validity criteria for exon 2 Internal Control (IC) in plasma samples

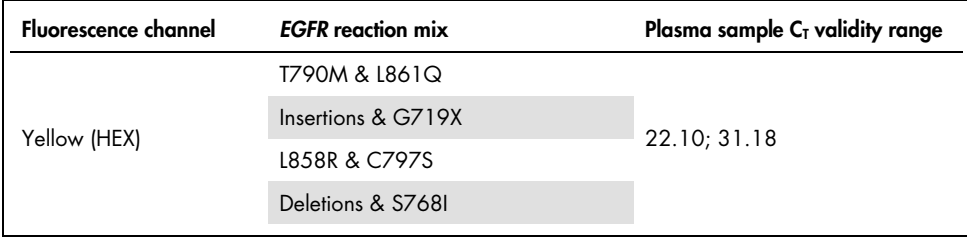

If the internal control in a given tube is invalid according to the criteria defined above, the test sample is deemed invalid. In case of invalidity, refer to the decision flowchart presented in [Figure 26](#page-64-0) (page [65\)](#page-64-0).

# <span id="page-66-0"></span>*EGFR* mutant call of test samples

If the test sample is valid, the *EGFR* mutant call can be determined.

An *EGFR* mutation presence is assessed based on the delta  $C_T$  ( $\Delta C_T$ ) between the target amplification in Green (FAM) or Red (CFR610) channel and the internal control amplification in Yellow (HEX) channel for FFPE samples. Calculate the  $\Delta C_{\text{I}}$  value as follows:

- $\Delta C_{\text{I}}$  for Green target = Green (FAM)  $C_{\text{I}}$  Yellow (HEX)  $C_{\text{I}}$
- $\Delta C_{\text{I}}$  for Red target = Red (CFR610) C<sub>T</sub> Yellow (HEX) C<sub>T</sub>

An *EGFR* mutation presence is assessed based on the  $C<sub>T</sub>$  of the target amplification in Green (FAM) or Red (CFR610) channel for plasma samples.

Compare the ∆C<sub>T</sub> or C<sub>T</sub> value of each test sample in each channel and each *EGFR* reaction mix (8 in total) with the estimated limit of detection of each target. See [Table 10](#page-67-0) for the FFPE samples and [Table 11](#page-67-1) for the plasma samples. If the  $\Delta C_I$  or  $C_I$  value is lower or equal to the estimated limit of detection, the respective target is detected.

| <b>Fluorescence</b><br>channel | <b>EGFR</b> reaction mix | Target           | <b>Estimated limit of detection</b><br>$(\Delta C_{I})$ |
|--------------------------------|--------------------------|------------------|---------------------------------------------------------|
| Green (FAM)                    | T790M & L861Q            | T790M            | 10.52                                                   |
|                                | Insertions & G719X       | Insertions       | 9.48                                                    |
|                                | L858R & C797S            | L858R            | 9.18                                                    |
|                                | Deletions & S768I        | <b>Deletions</b> | 10.49                                                   |
| $Red$ (CFR <sub>610</sub> )    | T790M & L861Q            | L861Q            | 9.49                                                    |
|                                | Insertions & G719X       | G719X            | 8.04                                                    |
|                                | 1858R & C797S            | C797S            | 9.09                                                    |
|                                | Deletions & SZ68L        | S768I            | 12.50                                                   |
|                                |                          |                  |                                                         |

<span id="page-67-0"></span>Table 10. Estimated limit of detection of each *EGFR* target in FFPE samples

#### <span id="page-67-1"></span>Table 11. Estimated limit of detection of each *EGFR* target in plasma samples

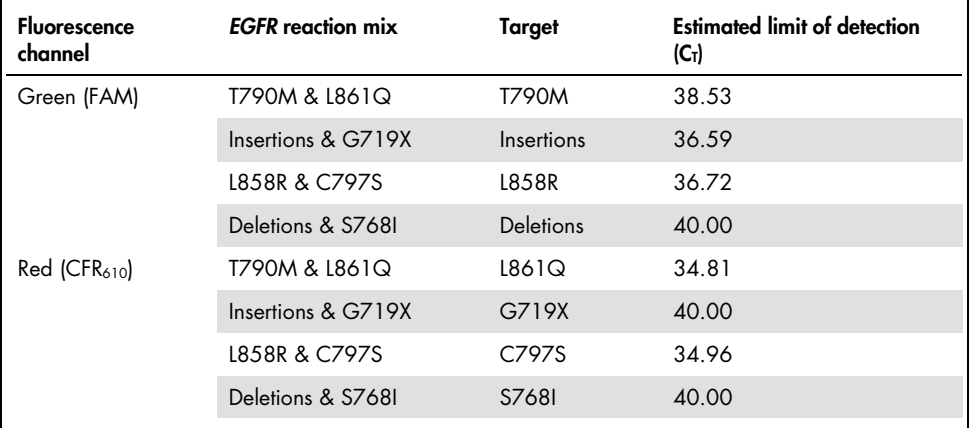

The status of each test sample will be one of the following:

- **•** EGFR Mutation Detected
- Mutation Not Detected
- Invalid

# <span id="page-68-0"></span>Semi-quantitation of ccfDNA using the Rotor-Gene Q

In addition to *EGFR* mutation detection, semi-quantitative analysis can be performed on ccfDNA extracted from Plasma samples for the mutations: G719X (A, C or S), S768I, T790M, C797S (a or b), L858R, and L861Q.

### Important point before starting

- If you are performing semi-quantification of ccfDNA, it is required to run duplicates of the DNA standard dilutions for each assay and on each reaction plate.
- Standards must be defined before a standard curve can be created.
- Make sure that a plate layout has been created for each mix and reaction channel (e.g.: page1 of the sample editing window for quantitative analysis is "T790M&L861Q" while three pages will be created for semi-quantitative analysis)

### Procedure

- 1. Prepare fresh serial dilutions of the external standards (e.g., *EGFR* DNA Reference Standard can be provided by Horizon Discovery).
- 2. Vortex for at least 5 seconds, then centrifuge each dilution briefly before removing an aliauot for the next dilution. Use a new pipette tip for each dilution.

Note: Take care not to introduce cross-contamination.

- 3. Thaw the template nucleic acids.
- 4. Follow steps 1–12 of "Protocol: *EGFR* [mutation assessment by qPCR on Rotor-Gene Q](#page-43-1) [instrument"](#page-43-1), pag[e 44.](#page-43-1)
- 5. Ensure that the reaction Master Mix and template are thoroughly mixed.
- 6. It is required to run duplicates of the DNA standard dilutions for each assay and on each reaction plate.
- 7. Continue with steps 13–28 of "Protocol: *EGFR* [mutation assessment by qPCR on Rotor-](#page-43-1)Gene Q [instrument"](#page-43-1), page [44.](#page-43-1)

8. Proceed with data analysis.

An example data analysis for semi-quantitation in T790M & L861Q Mix can be found in the next section.

Data analysis for semi-quantification of ccfDNA using Rotor-Gene Q

- 9. Open the run file using the Rotor-Gene Q software. Go to **File > Open > Browse** to locate the saved file.
- 10.Standards must be defined before a standard curve can be created. If the standards were defined before the run was started, proceed to step 12.
- 11. Click the **Samples** to open the Edit Samples window [\(Figure 27\)](#page-69-0).

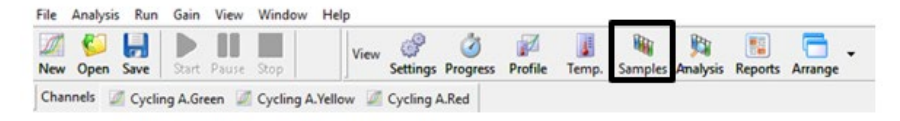

Figure 27. "Edit Samples" tool in the Rotor-Gene Q software.

- <span id="page-69-0"></span>12.Instead of one plate layout per mix (e.g., Page 1/T790M & L861Q Mix, Page 2 Insertions & G719X etc.), one plate layout per assay must be defined (e.g., Page 1/T790M, Page 2/L861Q, Page 3/T790M & L861Q\_IC).
- 13.On Page 1/T790M of the Edit Samples window, select the sample type from the **Samples** list for each of the wells, e.g., "**Standard**" for T790M DNA standards, "**NTC**" for no template controls, "Positive Control" for EGFR Positive Control, "Unknown" for tested samples and "None" for all empty wells and unanalyzed wells in this channel. In addition, change the Selected column to "No" for all empty wells and unanalyzed wells in this channel [\(Figure 28\)](#page-70-0).

|                      |                  |        | Vinit: copies/reaction v | More Options |
|----------------------|------------------|--------|--------------------------|--------------|
| Samples:<br>Standard |                  |        | UHBEX                    |              |
| $C$ ID<br>Name       | Type             | Groups | Given Conc.              | Selected     |
| $1$ PC               | Positive Control |        |                          | Yes          |
| 2 NTC                | <b>NTC</b>       |        |                          | Yes          |
| 3 T790M Standard 1   | Standard         |        | 20000 Yes                |              |
| 4 T790M Standard 1   | Standard         |        | 20000 Yes                |              |
| 5 T790M Standard 2   | Standard         |        | 4000 Yes                 |              |
| 6 T790M Standard 2   | Standard         |        | 4000 Yes                 |              |
| 7 T790M Standard 3   | Standard         |        |                          | 800 Yes      |
| 8 T790M Standard 3   | Standard         |        |                          | 800 Yes      |
| 9 T790M Standard 4   | Standard         |        |                          | 160 Yes      |
| 10 T790M Standard 4  | Standard         |        |                          | 160 Yes      |
| 11 T790M Standard 5  | Standard         |        |                          | 32 Yes       |
| 12 T790M Standard 5  | Standard         |        |                          | 32 Yes       |
| 13 T790M Standard 6  | Standard         |        |                          | 6 Yes        |
| 14 T790M Standard 6  | Standard         |        |                          | 6 Yes        |
| 15 L8610 Standard 1  | None             |        |                          | No           |
| 16 L8610 Standard 1  | None             |        |                          | No           |
| 17 L8610 Standard 2  | None             |        |                          | No           |
| 18 L8610 Standard 2  | None             |        |                          | No           |
| 19 L8610 Standard 3  | None             |        |                          | No           |
| 20 L8610 Standard 3  | None             |        |                          | No           |
| 21 L8610 Standard 4  | None             |        |                          | No           |
| 22 L8610 Standard 4  | None             |        |                          | No           |
| 23 L8610 Standard 5  | None             |        |                          | No           |
| 24 L8610 Standard 5  | None             |        |                          | No           |
| 25 L8610 Standard 6  | None             |        |                          | No           |
| 26 L8610 Standard 6  | None             |        |                          | No           |
| 27 Sample 1          | Unknown          |        |                          | Yes          |
| 28 Sample 2          | Unknown          |        |                          | Yes          |

<span id="page-70-0"></span>Figure 28. Editing the samples and units in the Rotor-Gene Q software.

- 14.In the "Given Conc." column, enter the DNA concentration of the T790M standards dilutions and define the unit (copies/reaction) using the drop-down list. Enter the sample name (e.g., Standard 1 20000 copies/reaction) [\(Figure 29\)](#page-71-0).
- 15. Click New twice to create two new pages, then check the Synchronize pages box (Figure [29\)](#page-71-0).

Important: If you do not check the Synchronize pages box, the names of the wells will not be adopted for all channels.

| Settings:<br>v Unit: copies/teaction v More Options<br>Given Conc. Format:   123457 |          |                     |                  |        |                 |          |   |
|-------------------------------------------------------------------------------------|----------|---------------------|------------------|--------|-----------------|----------|---|
| Samples:                                                                            |          |                     |                  |        |                 |          |   |
|                                                                                     | Standard |                     |                  |        | $ 2 $ 5 3 5 $z$ |          |   |
|                                                                                     | 11D      | Name                | Type             | Groups | Given Conc.     | Selected |   |
|                                                                                     |          | 1 PC                | Positive Control |        |                 | Yes      |   |
|                                                                                     |          | 2 NTC               | <b>NTC</b>       |        |                 | Yes      |   |
|                                                                                     |          | 3 T790M Standard 1  | None             |        |                 | No       |   |
|                                                                                     |          | 4 T790M Standard 1  | None             |        |                 | No       |   |
|                                                                                     |          | 5 T790M Standard 2  | None             |        |                 | No       |   |
|                                                                                     |          | 6 T790M Standard 2  | None             |        |                 | No       |   |
|                                                                                     |          | 7 T790M Standard 3  | None             |        |                 | No       |   |
|                                                                                     |          | 8 T790M Standard 3  | None             |        |                 | No       |   |
|                                                                                     |          | 9 T790M Standard 4  | None             |        |                 | No       |   |
|                                                                                     |          | 10 T790M Standard 4 | None             |        |                 | No       |   |
|                                                                                     |          | 11 T790M Standard 5 | None             |        |                 | No       |   |
|                                                                                     |          | 12 T790M Standard 5 | None             |        |                 | No       |   |
|                                                                                     |          | 13 T790M Standard 6 | None             |        |                 | No       |   |
|                                                                                     |          | 14 T790M Standard 6 | None             |        |                 | No.      |   |
|                                                                                     |          | 15 L8610 Standard 1 | Standard         |        | 20000 Yes       |          |   |
|                                                                                     |          | 16 L861Q Standard 1 | Standard         |        | 20000 Yes       |          |   |
|                                                                                     |          | 17 L861Q Standard 2 | Standard         |        | 4000 Yes        |          |   |
|                                                                                     |          | 18 L8610 Standard 2 | Standard         |        | 4000 Yes        |          |   |
|                                                                                     |          | 19 L8610 Standard 3 | Standard         |        |                 | 800 Yes  |   |
|                                                                                     |          | 20 L861Q Standard 3 | Standard         |        |                 | 800 Yes  |   |
|                                                                                     |          | 21 L861Q Standard 4 | Standard         |        |                 | 160 Yes  |   |
|                                                                                     |          | 22 L861Q Standard 4 | Standard         |        |                 | 160 Yes  |   |
|                                                                                     |          | 23 L8610 Standard 5 | Standard         |        |                 | 32 Yes   |   |
|                                                                                     |          | 24 L8610 Standard 5 | Standard         |        |                 | 32 Yes   |   |
|                                                                                     |          | 25 L9610 Standard 6 | Standard         |        |                 | 6 Yes    |   |
|                                                                                     |          | 26 L861Q Standard 6 | Standard         |        |                 | 6 Yes    |   |
|                                                                                     |          | 27 Sample 1         | Unknown          |        |                 | Yes      |   |
|                                                                                     |          | 28 Sample 2         | Linknown         |        |                 | Yes      | ٠ |

<span id="page-71-0"></span>Figure 29. Create a new sample page.

16. On Page 2/L861Q of the Edit Samples window, clear the "Synchronize pages" box. Select "None" as sample type for T790M DNA standards [\(Figure 29\).](#page-71-0) In the "Given Conc." column, enter the L861Q DNA standard concentrations and define the unit (copies/reaction) from the drop-down list [\(Figure 29\).](#page-71-0)

Important: If you do not clear the "Synchronize pages" box, the same concentrations will be adopted for both T790M and L861Q standards, leading to an incorrect calculation of the unknown concentrations.

- 17.On Page 3/T790M & L861Q\_IC of the Edit Samples window, leave all DNA standards as "Unknown" in the "Type" column.
- 18. Click More Options > Define Suitabilities. Select the "Only display this sample page when analyzing data" option [\(Figure 30\)](#page-72-0).
|  |           | Standard   Rotor Style |                              |                                                |                                                                    |              |  |
|--|-----------|------------------------|------------------------------|------------------------------------------------|--------------------------------------------------------------------|--------------|--|
|  | Settings: |                        |                              |                                                |                                                                    |              |  |
|  |           |                        | Given Conc. Format:   123457 |                                                | $\blacktriangleright$ Unit : copies/reaction $\blacktriangleright$ | More Options |  |
|  | Samples:  |                        |                              |                                                |                                                                    |              |  |
|  | Unknown   |                        |                              |                                                | Ы                                                                  |              |  |
|  | $C$ ID    |                        |                              | Name Gy Samples - More Options                 | ×                                                                  | Selected     |  |
|  |           | 1 PC                   |                              |                                                |                                                                    | Yes          |  |
|  |           | 2 NTC                  |                              | Sample Page Suitabilities                      |                                                                    | Yes          |  |
|  |           | 3 T790M                |                              | Define the relationship between acquiring      |                                                                    | Yes          |  |
|  |           | 4 T790M                |                              | channels and sample pages for quicker analysis |                                                                    | Yes          |  |
|  |           | 5 T790M                |                              | and visualisation of acquired data.            |                                                                    | Yes          |  |
|  |           | 6 T790M                | Groups                       |                                                | Define Suitabilities                                               | Yes          |  |
|  |           | 7 T790M                |                              |                                                |                                                                    | Yes          |  |
|  |           | 8 T790M                |                              | Arrange samples into groups to allow easy      |                                                                    | Yes          |  |
|  |           | 9 T790M                |                              | toggling of related samples, and to generate   |                                                                    | Yes          |  |
|  |           | 10 T790M               |                              | aggregate results.                             |                                                                    | Yes          |  |
|  |           | 11 T790M               |                              | Define Groups                                  |                                                                    | Yes          |  |
|  |           | 12 T790M               |                              |                                                |                                                                    | Yes          |  |
|  |           | 13 T790M               |                              | Help                                           | Close                                                              | Yes          |  |
|  |           | 14 T790M               |                              |                                                |                                                                    | Yes          |  |

Figure 30. "Sample Page Suitabilities".

19.Select the green channel for page 1/T790M, red channel for page 2/L861Q, and yellow channel for page 3/IC. Click "Save and Close". Click Close to close the "Sample Page Suitabilities" dialog box [\(Figure 31\)](#page-73-0).

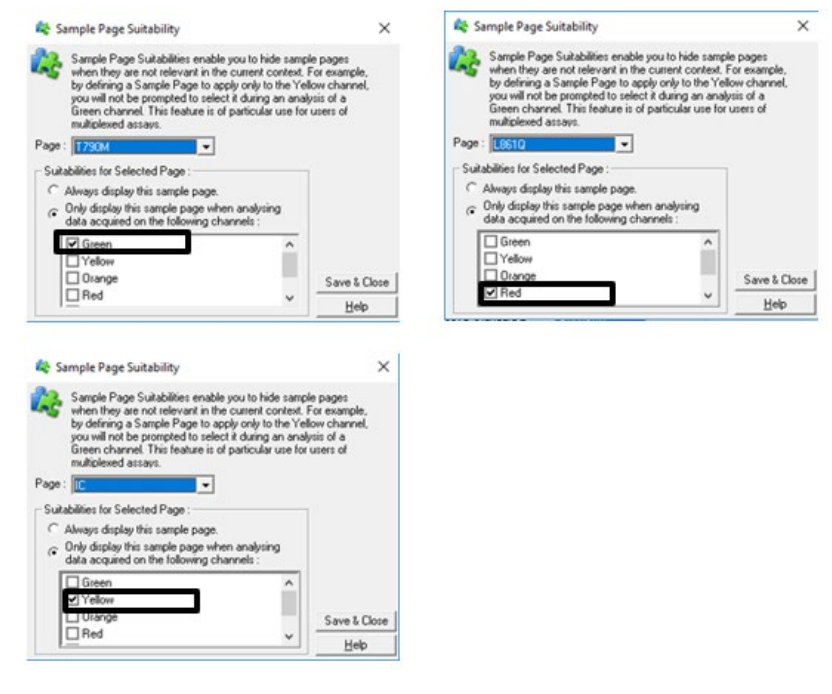

Figure 31. Selecting color channels.

- <span id="page-73-0"></span>20.Click "OK" in the "Edit Samples" dialog box.
- 21. To analyze the samples, click **Analysis**. [\(Figure 32\)](#page-73-1).

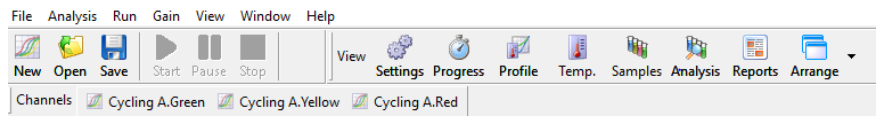

Figure 32. Sample analysis in the Rotor-Gene Q software.

<span id="page-73-1"></span>22. On the Quantitation tab, select "Page 1/T790M" for the green channel, and click "Show". Select "Page 2/L861Q" for the red channel and "Page 3/IC" for the yellow channel and click "Show". If the "Autofind Threshold" window opens automatically, click "Cancel".

The amplification plots for both the green and yellow channels are displayed in the "Quantitation Analysis" dialog box [\(Figure 33\)](#page-74-0).

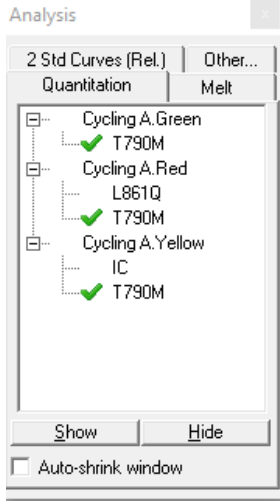

#### <span id="page-74-0"></span>Figure 33. Quantitation tab in the Analysis tool.

- 23. Select the "Dynamic Tube" and "Slope Correct" options for each channel [\(Figure 24,](#page-60-0) page [61\)](#page-60-0).
- 24. Click "Take Off Adj." and adjust the cycle to be used as take off point. If take off point was calculated before cycle 15, use cycle 20 as the take-off point [\(Figure 24,](#page-60-0) page [61\)](#page-60-0).
- 25.Click "Outlier Removal", set the value in the NTC threshold field to 10%, and ensure that "Reaction Efficiency Threshold" is disabled [\(Figure 25,](#page-61-0) page [62\).](#page-61-0)
- 26. Click "Linear scale" and set the threshold to 0.03 [\(Figure 24,](#page-60-0) page [61\)](#page-60-0).

The  $C<sub>T</sub>$  values are reported in the "Quantitation Results" window.

27.The Standard Curves are shown in the "Standard Curve" windows for the green and the red channels. View the calculated regression line, slope  $(M)$ , y-intercept (B), and  $\mathbb{R}^2$ values [\(Figure 34\)](#page-75-0).

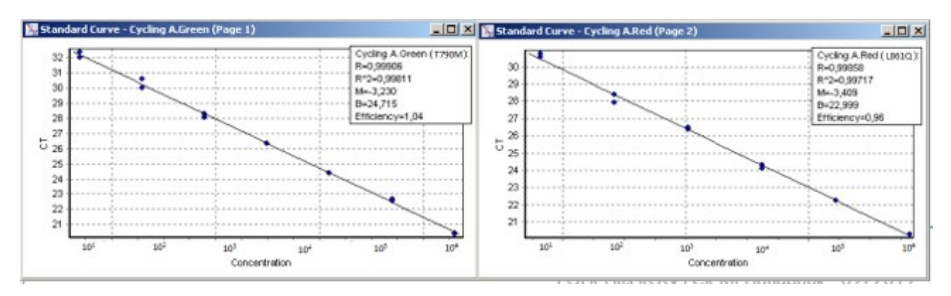

<span id="page-75-0"></span>Figure 34. Standard curves in the Rotor-Gene Q software.

28.View the concentration of the unknown samples.

The "Quantitation Results — Cycling A. Green" and the "Quantitation Results — Cycling A. Red" windows display data for selected wells, and respectively summarize the quantity of T790M and L861Q DNA present in the unknown samples. The unit is shown at the top of the column.

29. To interpret the results, go to **File > Save as > Excel Analysis Sheet**. The results will be saved in  $*$  csv format. To export a full report, go to **File > Reports > Quantitation**.

# Interpretation considerations

# General considerations for data analysis

Real-time PCR data are produced as sigmoidal-shaped amplification plots (when using a linear scale), in which fluorescence is plotted against the number of cycles.

The threshold cycle  $(C<sub>I</sub>$  value) serves as a tool for calculation of the starting template amount in each sample. This is the cycle in which there is the first detectable significant increase in fluorescence.

The optimal threshold setting depends on the reaction chemistries used for PCR. Therefore, an optimal threshold setting established for another kit may not be suitable for the EGFR Plus RGQ PCR Kit and may need to be adjusted.

For DNA quantification using the EGFR Plus RGQ PCR Kit, the analysis settings must be adjusted for both reporter dyes.

### Standard curve

The standard curve is the best fit for a linear regression to the standard dilution series data. The equation is in the form:  $y = mx + b$  (where  $x = log$  concentration and  $y = CT$ ).

Typically, the R2 ranges should be as close as possible to 1. If the values defers significantly from 1, see the ["Troubleshooting Guide"](#page-80-0), page [81,](#page-80-0) for more information.

# Slope

The slope (m) describes the PCR efficiency. A slope of –3.3 indicates 100% PCR efficiency (i.e., the number of copies of amplification product is doubled at each cycle). Typically, the slope ranges between −3.0 to −3.6. If the values fall outside of this range, see the ["Troubleshooting Guide"](#page-80-0), page [81,](#page-80-0) for more information.

# Y-intercept

The Y-intercept (b) indicates the expected  $C_T$  value for a sample with Quantity = 1 (for example, 1 copy/reaction).

# Internal control

To analyze the internal control results, see ["qPCR run validity"](#page-63-0) (page [64\)](#page-63-0) and ["Validity of test](#page-65-0)  [sample"](#page-65-0) (page [66\)](#page-65-0).

# Semi-quantification of unknown samples

The *EGFR* target quantification is automatically performed by the Rotor-Gene Q software. The EGFR Plus RGQ PCR Kit can quantify ccfDNA in 5 µl plasma samples.

For ccfDNA, C<sub>T</sub> values (from Green or Red channels) are plotted against a standard curve obtained from linear regression of standards to calculate each *EGFR* target copies per reaction present in the sample.

# Limitations

This product is to be used for research use only, not to be used for diagnosis. No claim or representation is intended to provide information for the diagnosis, prevention, or treatment of a disease.

The product is to be used by laboratory professionals trained in molecular biology procedures and trained in the use of the QIAsymphony SP system and Rotor-Gene Q instrument.

The product is intended for use only on a Rotor-Gene Q real-time PCR cycler, 5plex HRM series.

We recommend the use of the Deparaffinization Solution (including RNase A treatment), QIAamp DSP DNA FFPE Tissue Kit, QIAamp DSP Circulating Nucleic Acid Kit, QIAsymphony DSP DNA Mini Kit, and QIAsymphony DSP Circulating DNA Kit, or the technically equivalent non-DSP kits.

Strict compliance with the *EGFR Plus RGQ PCR Kit Instructions for Use* is required for optimal results. Dilution of the reagents, other than as described in this handbook, is not recommended and will result in a loss of performance. All reagents supplied in the EGFR Plus RGQ PCR Kit are intended to be used solely with the other reagents supplied in the same kit. This may affect performance.

It is important that the amount of gDNA from the FFPE sample is assessed prior to performing sample analysis using the EGFR Plus RGQ PCR Kit. The extraction procedure should be repeated if the gDNA quantity is not sufficient for mutation analysis. gDNA should be diluted if the concentration is too high for mutation analysis.

Attention should be paid to expiration dates and storage conditions printed on the box and labels of all components. Do not use expired or incorrectly stored components.

# References

- 1. Pao, W. and Miller, V.A. (2005) Epidermal growth factor receptor mutations, small molecule kinase inhibitors, and non-small-cell lung cancer: current knowledge and future directions. J. Clin. Oncol. 23, 2556.
- 2. Newton, C.R., Graham, A., Heptinstall, L.E., et al. (1989) Analysis of any point mutation in DNA. The amplification refractory mutation system (ARMS) Nucleic Acids Res. 17, 2503.
- 3. Whitcombe, D., Theaker, J., Guy, S.P., Brown, T., Little, S. (1999). Detection of PCR products using self-probing amplicons and fluorescence. Nature Biotech. 17, 804.

# <span id="page-80-0"></span>Troubleshooting Guide

This troubleshooting guide may be helpful in solving any problems that may arise. For more information, see also the Frequently Asked Questions page at our Technical Support Center: [www.qiagen.com/FAQ/FAQList.aspx](http://www.qiagen.com/FAQ/FAQList.aspx). The scientists in QIAGEN Technical Services are always happy to answer any questions you may have about either the information and/or protocols in this handbook or sample and assay technologies (for contact information, visit www.qiagen.com).

### Comments and suggestions

#### Run invalid due to invalid Positive Control

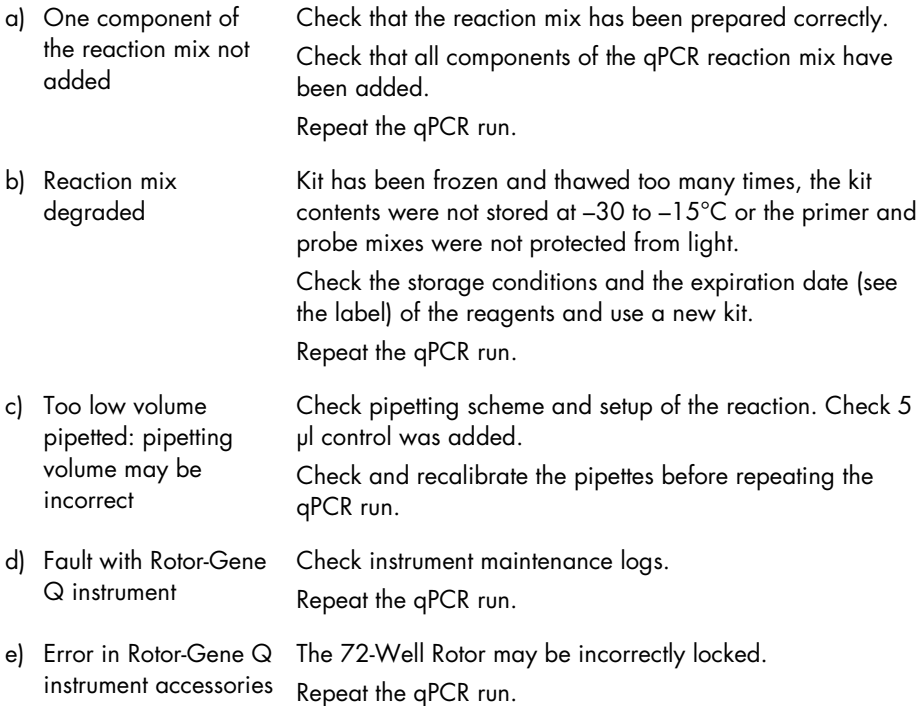

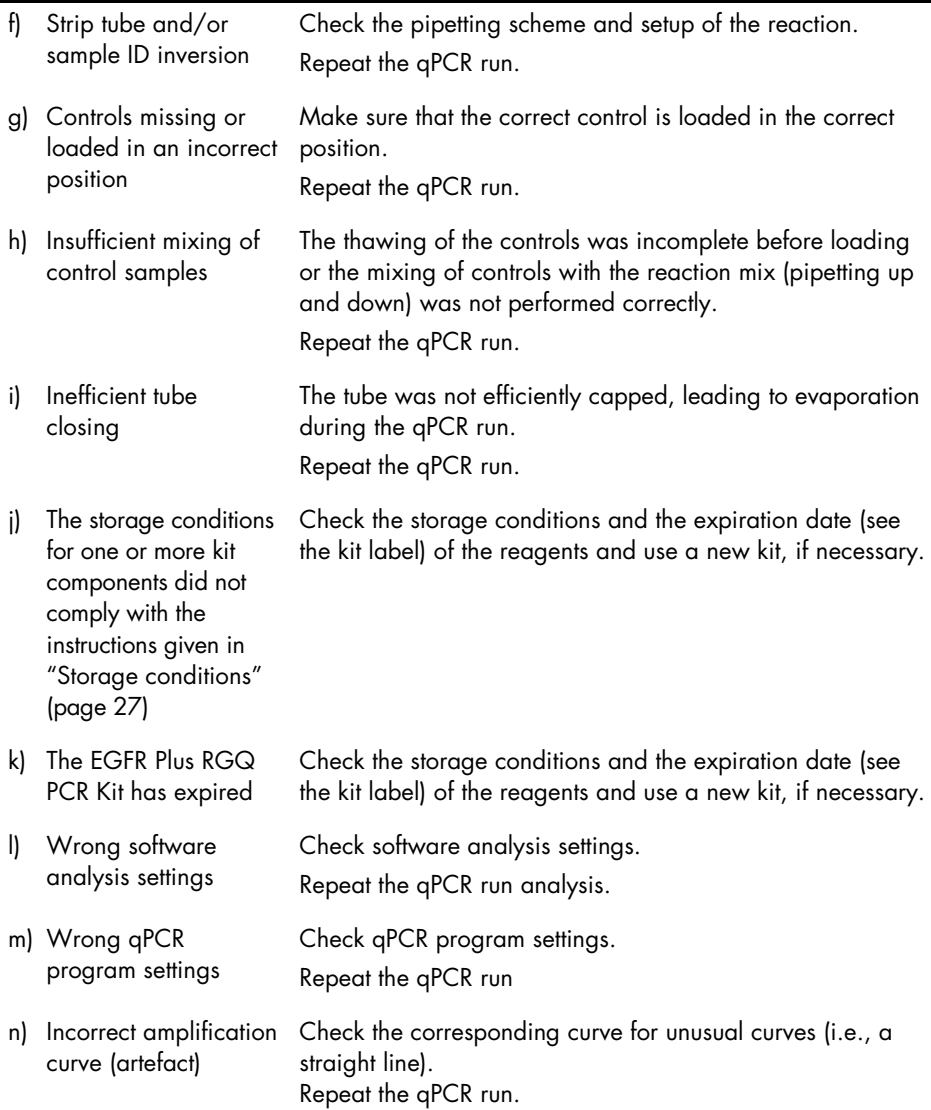

#### Run invalid due to amplification in No Template Control

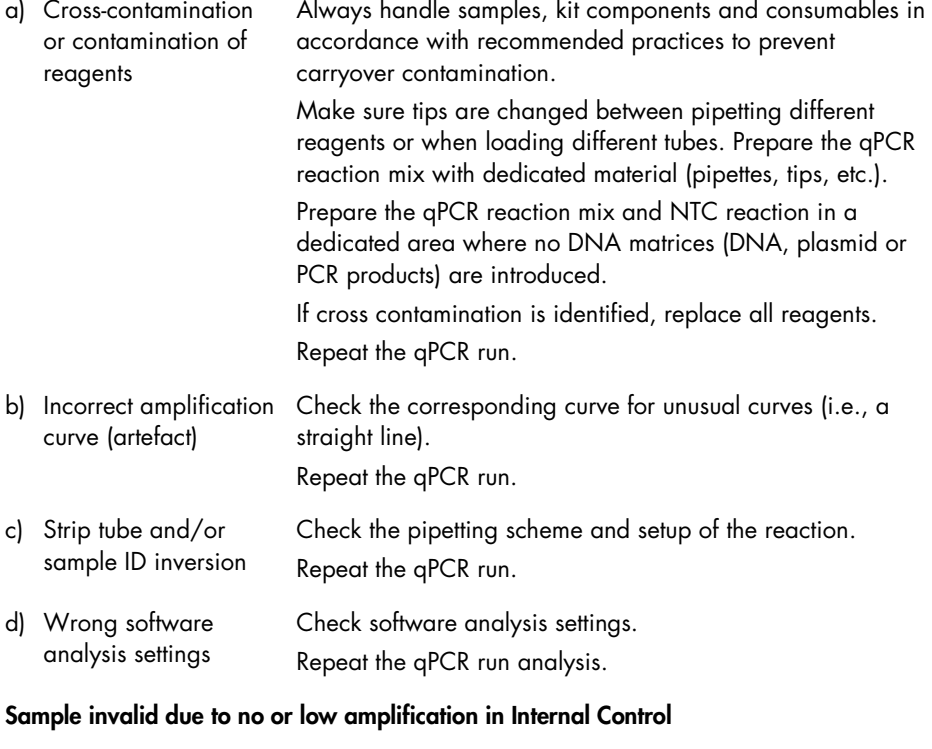

a) Too low sample DNA concentration The EGFR Plus RGQ PCR Kit is optimized for a 5 ng/µl working concentration (DNA from FFPE) and 5 µl pure extract of ccfDNA from plasma samples.

Check the concentration (for FFPE).

Repeat the qPCR step for the sample.

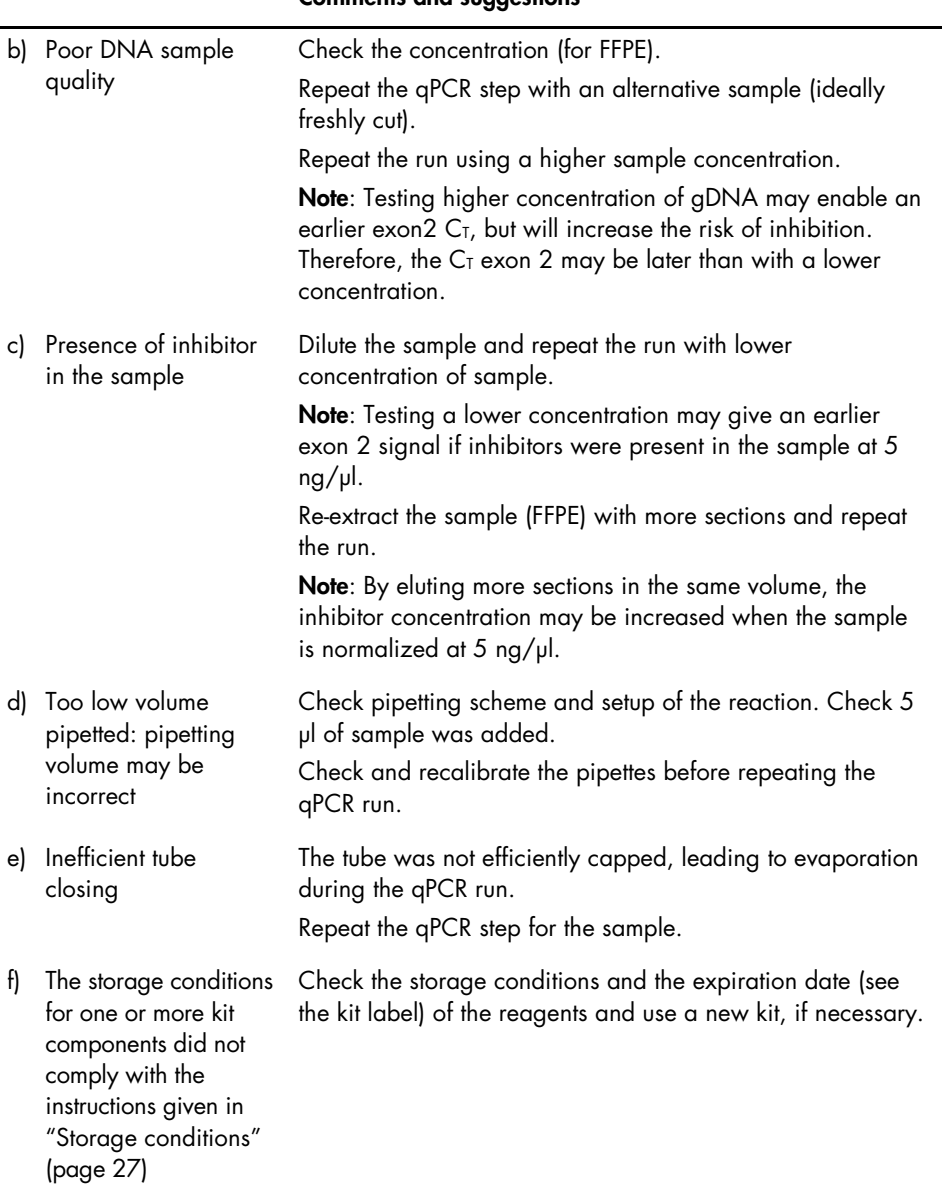

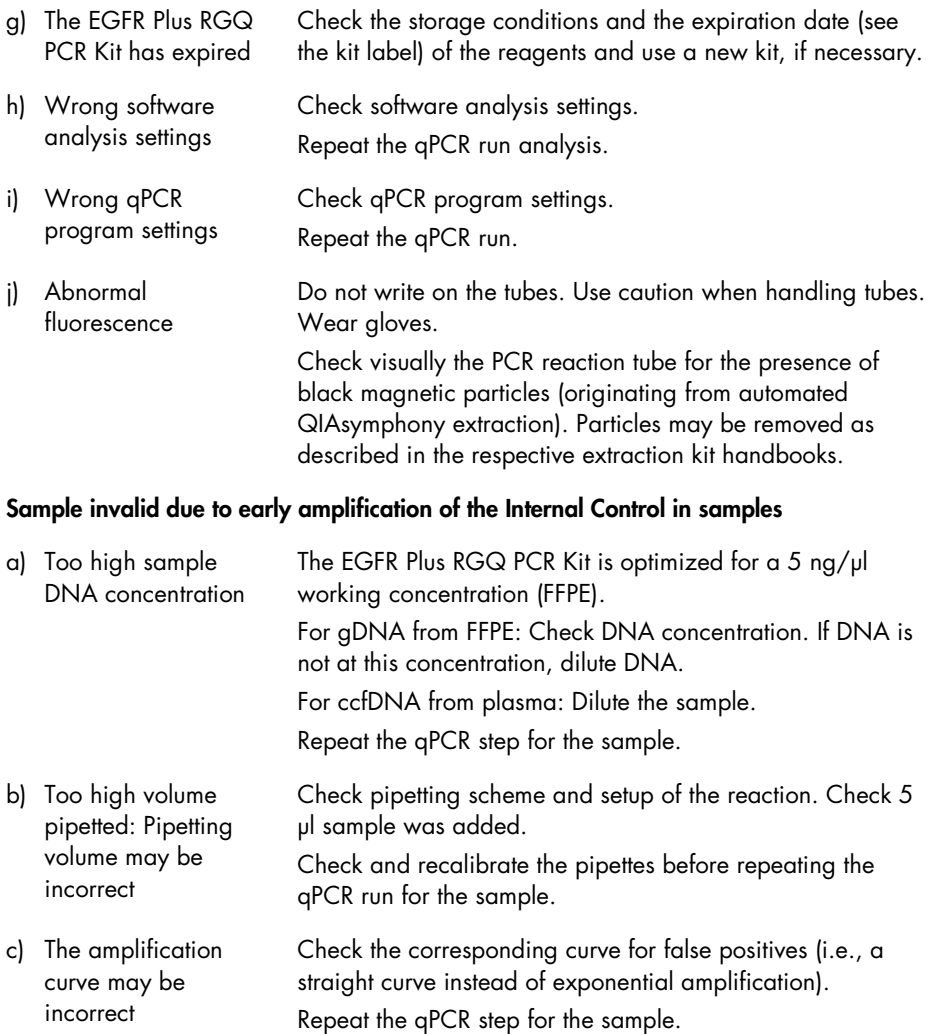

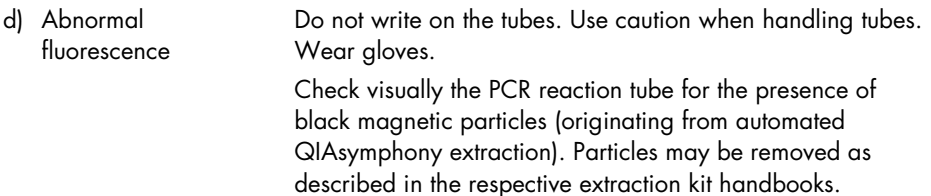

### Frequent failure due to high background amplification below the estimated limit of detection  $( \Delta C_1 )$

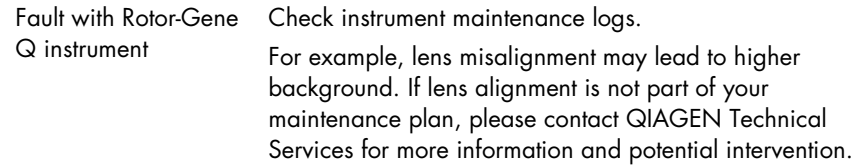

### Run failure due to inconsistent fluorescence signal in controls and/or samples (over all tubes)

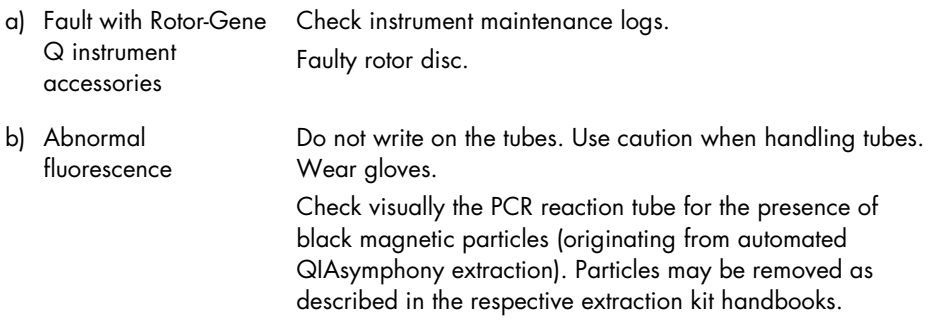

# No linearity in ratio of  $C<sub>I</sub>$  value/crossing point to log of the template amount

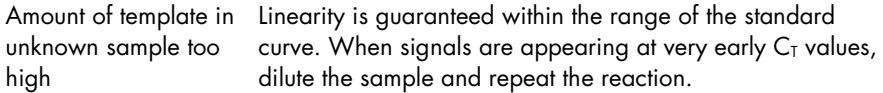

### Slope of the standard curve used for the semi quantification is not between −3.0 and −3.6 or R2 value differs significantly from 1

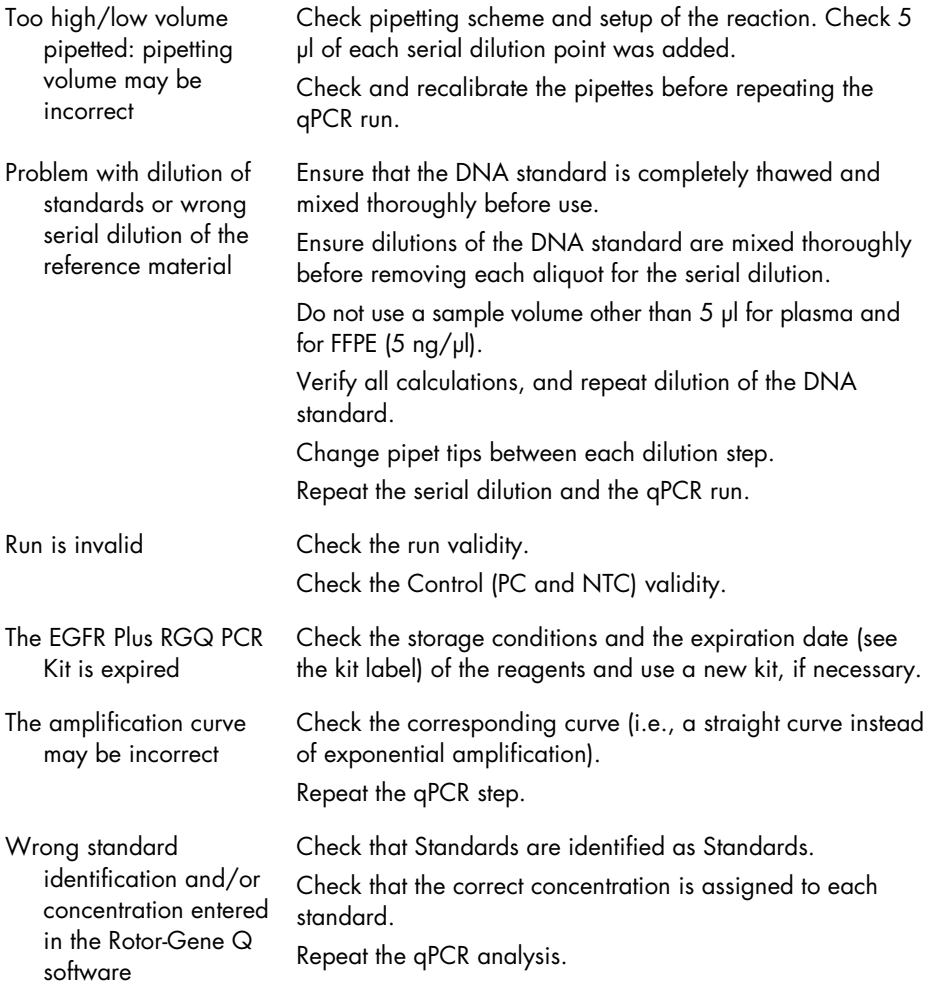

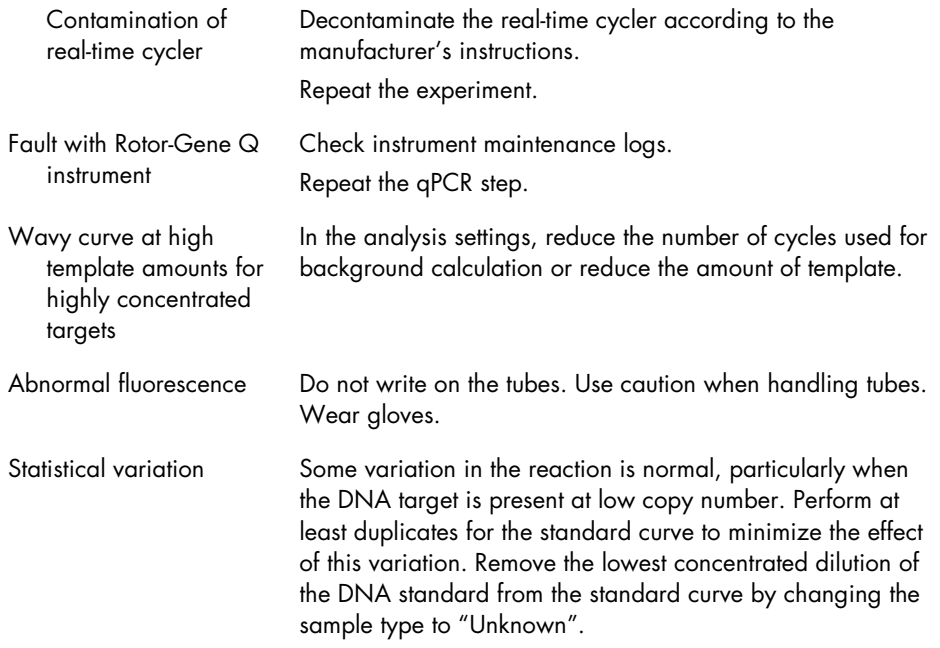

For troubleshooting information relating to DNA extraction kits and associated reagents to be used, refer to the respective kit handbooks.

For troubleshooting information relating to the QIAsymphony SP instrument and Rotor-Gene Q instrument, refer to the respective user manuals.

# Symbols

The following symbols may appear in the instructions for use or on the packaging and labeling:

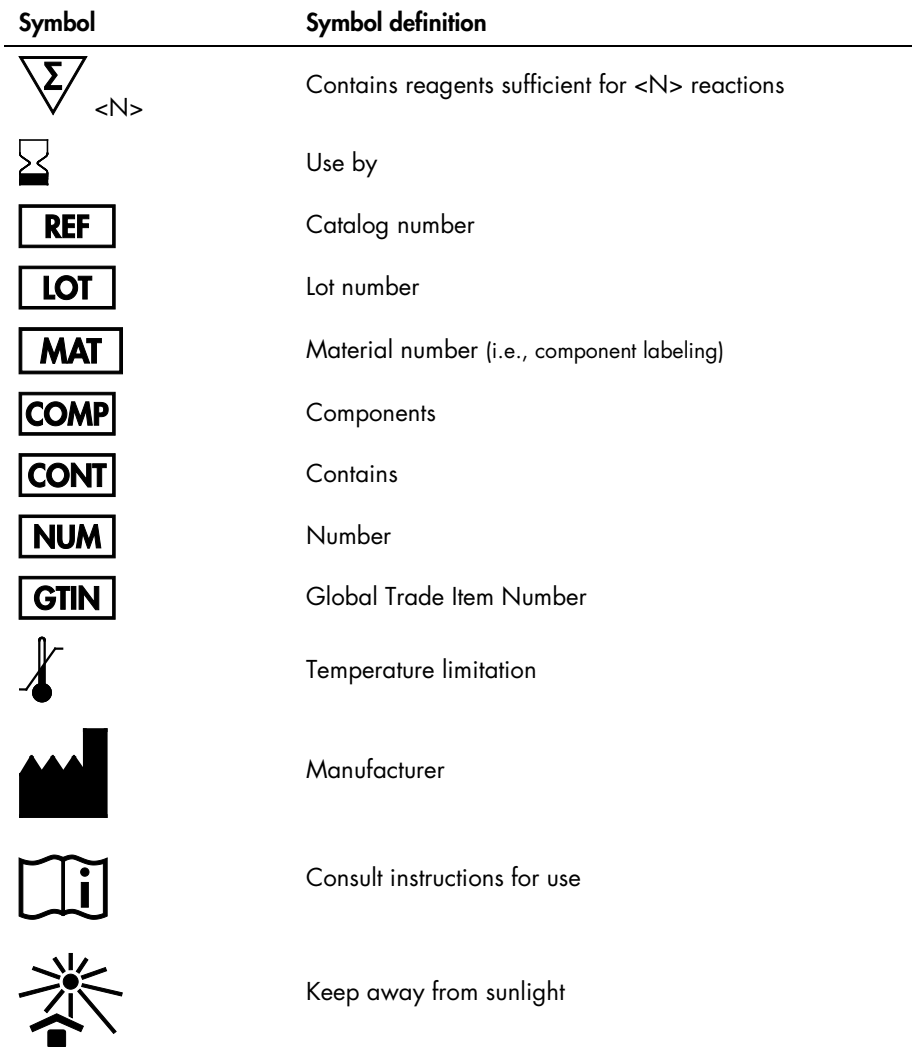

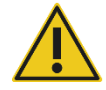

Warning/caution

# Contact Information

For technical assistance and more information, please see our Technical Support Center at www.qiagen.com/Support, call 00800-22-44-6000, or contact one of the QIAGEN Technical Service Departments or local distributors (see back cover or visit [www.qiagen.com](http://www.qiagen.com/)).

# Ordering Information

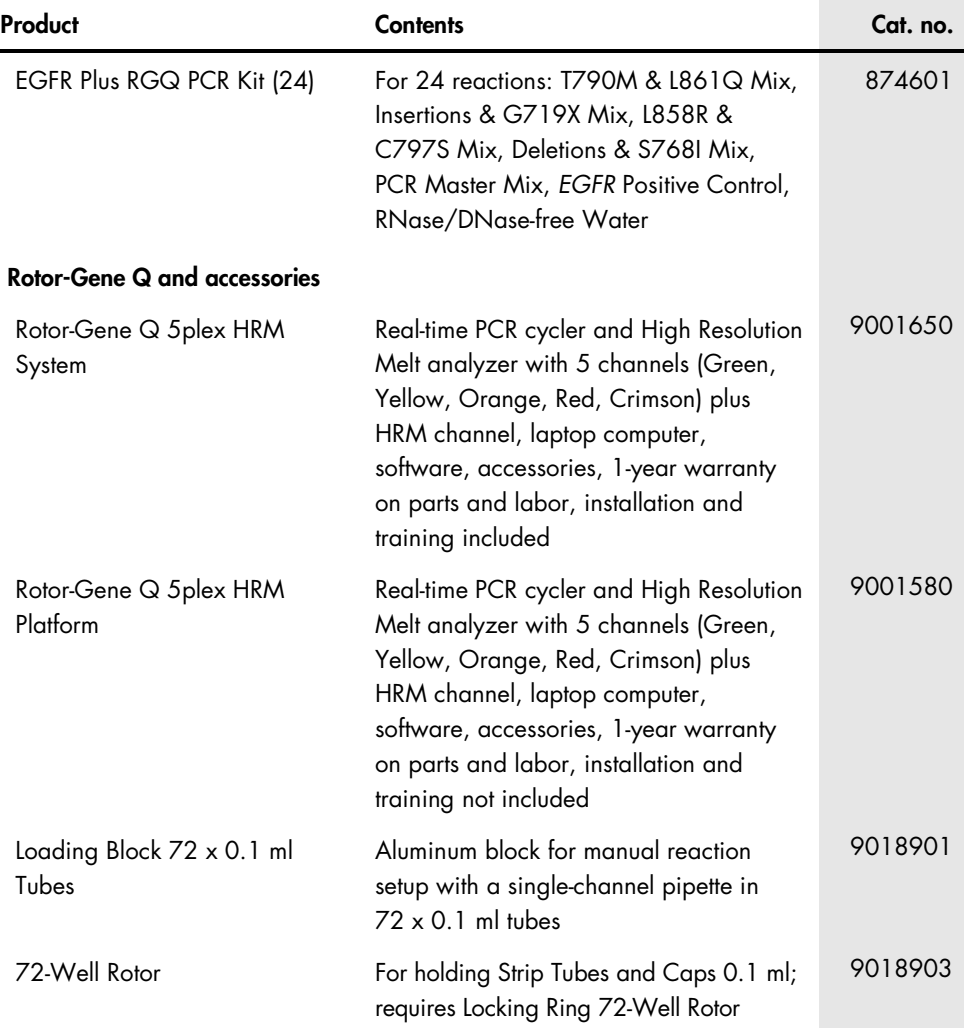

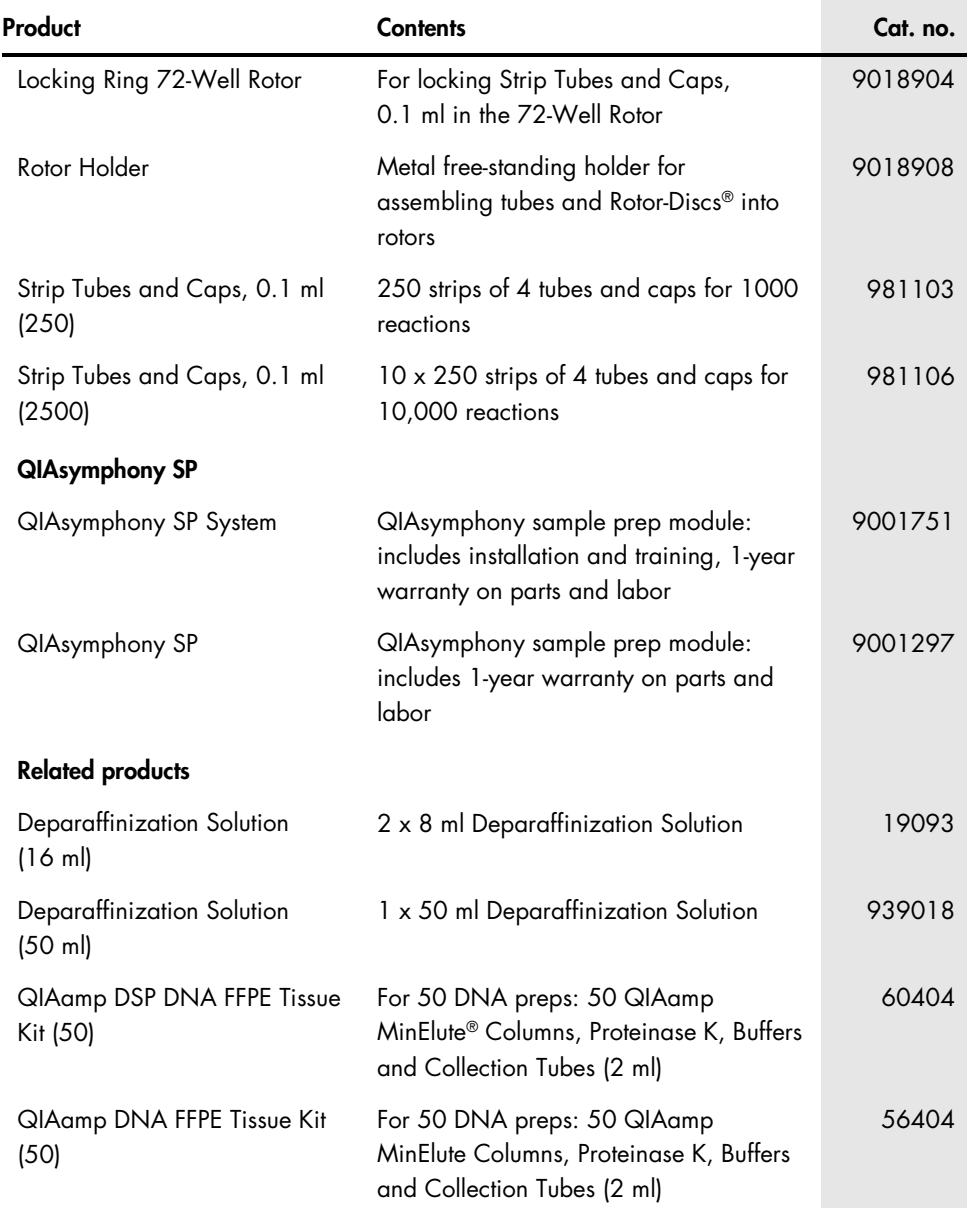

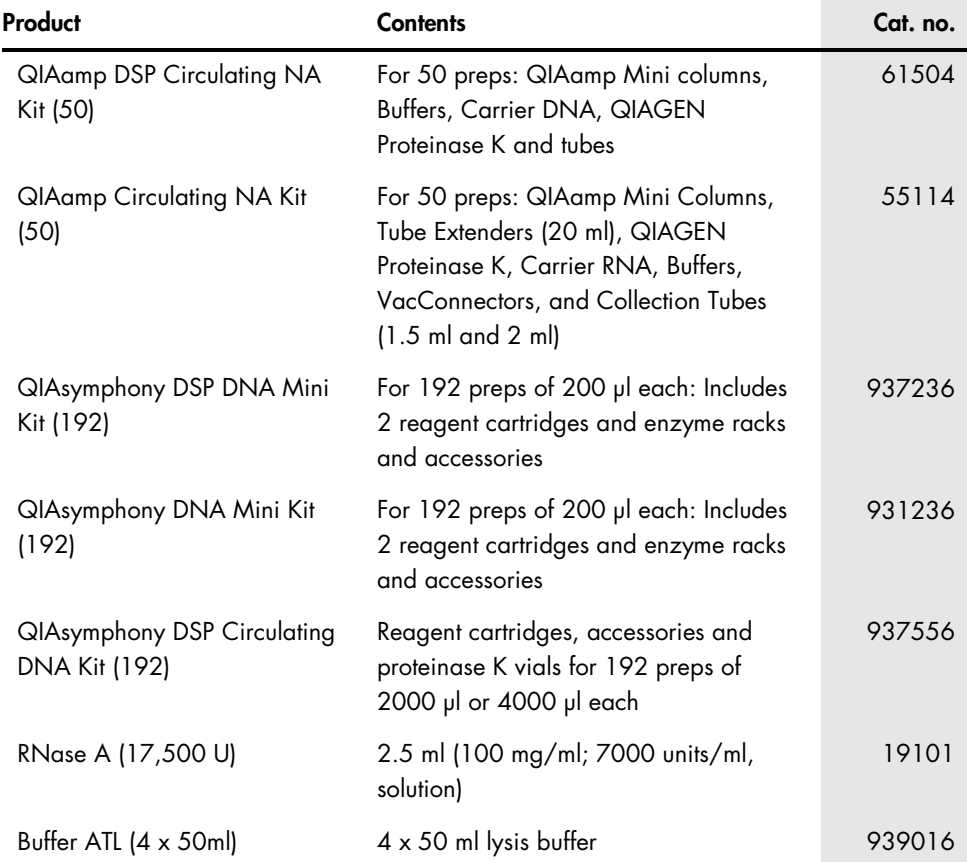

For up-to-date licensing information and product-specific disclaimers, see the respective QIAGEN kit handbook or user manual. QIAGEN kit handbooks and user manuals are available at www.qiagen.com or can be requested from QIAGEN Technical Services or your local distributor.

# Document Revision History

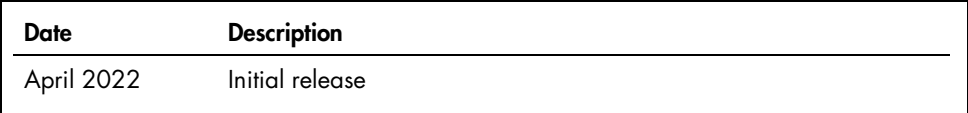

#### Limited License Agreement for EGFR Plus RGQ PCR Kit

Use of this product signifies the agreement of any purchaser or user of the product to the following terms:

1. The product may be used solely in accordance with the protocols provided with the product and this handbook and tor use with components contained in the<br>panel only. QIAGEN grants no license under any of its intellectual included within this panel except as described in the protocols provided with the product, this handbook, and additional protocols available at www.qiagen.com. Some of these additional protocols have been provided by QIAGEN users for QIAGEN users. These protocols have not been thoroughly tested or optimized by QIAGEN. QIAGEN neither guarantees them nor warrants that they do not infringe the rights of third-parties.

2. Other than expressly stated licenses, QIAGEN makes no warranty that this panel and/or its use(s) do not infringe the rights of third-parties.

- 3. This panel and its components are licensed for one-time use and may not be reused, refurbished, or resold.
- 4. QIAGEN specifically disclaims any other licenses, expressed or implied other than those expressly stated.

5. The purchaser and user of the panel agree not to take or permit anyone else to take any steps that could lead to or facilitate any acts prohibited above. QIAGEN may enforce the prohibitions of this Limited License Agreement in any Court, and shall recover all its investigative and Court costs, including attorney fees, in any action to enforce this Limited License Agreement or any of its intellectual property rights relating to the panel and/or its components.

For updated license terms, see www.qiagen.com.

Trademarks: QIAGEN®, Sample to Insight®, QIAamp®, QIAsymphony®, MinElute®, Rotor-Gene®, Rotor-Disc® (QIAGEN Group); CAL Fluor® (Biosearch Technologies, Inc.); FAM™, HEX™ (Thermo Fisher Scientific Inc).

Apr-2022 HB-2959-002 © 2022 QIAGEN, all rights reserved.

Ordering www.qiagen.com/shop | Technical Support support.qiagen.com | Website www.qiagen.com